juta.

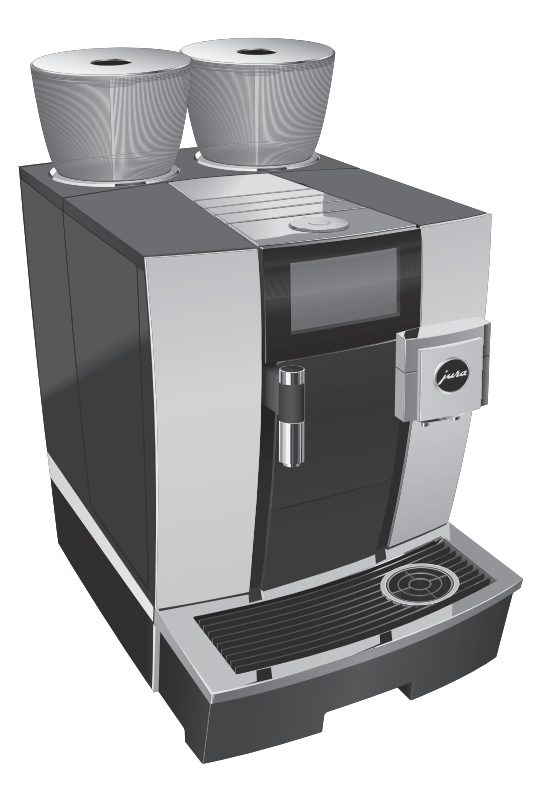

# Bedienungsanleitung GIGA X8c

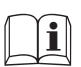

**WEINGER Steinalbedienungsanleitung<br>Lesen Sie die Bedienungsanleitung, bevor Sie das Gerät verwenden.** 

JURA Type 749

# Ihre GIGA X8c

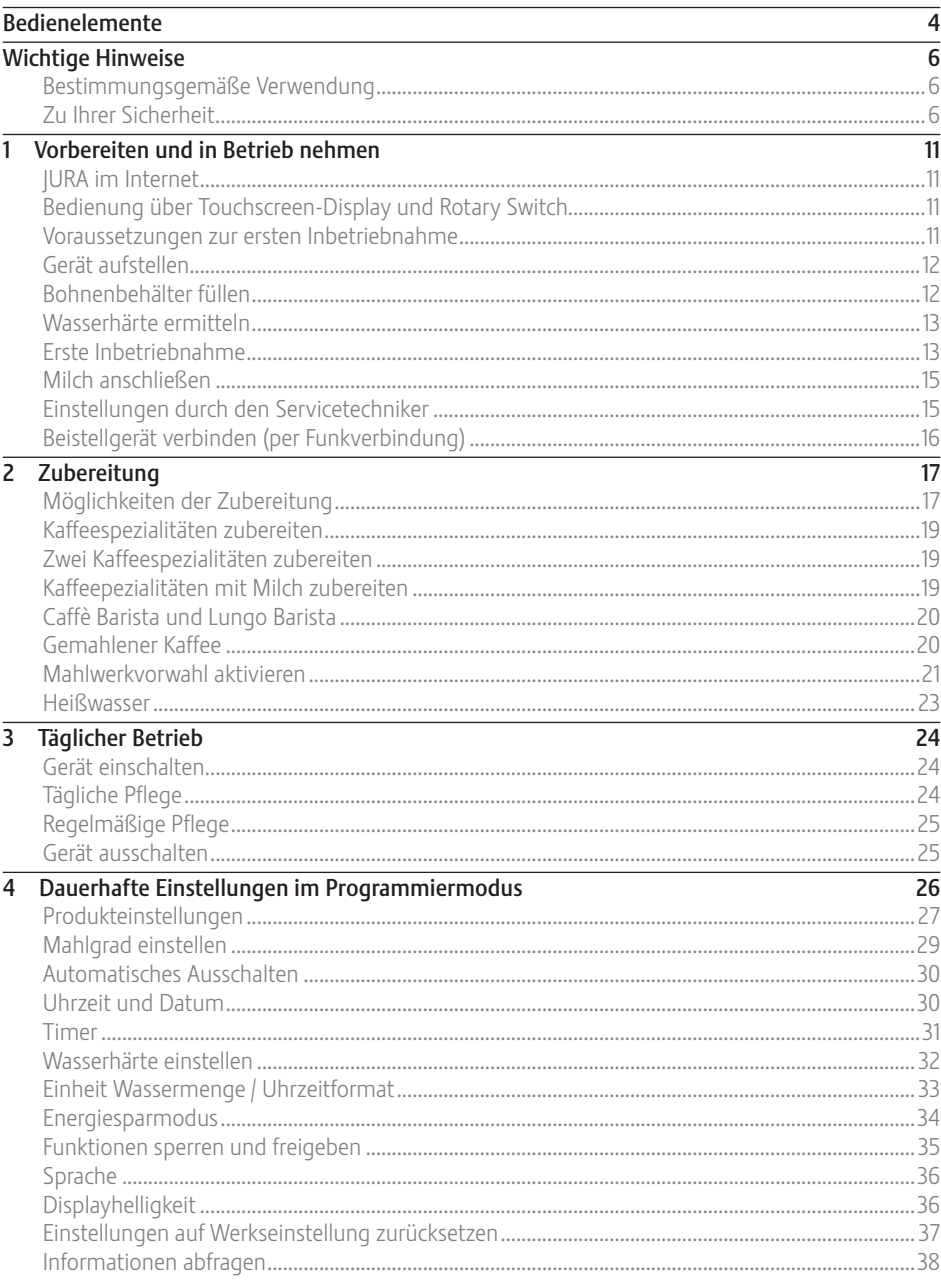

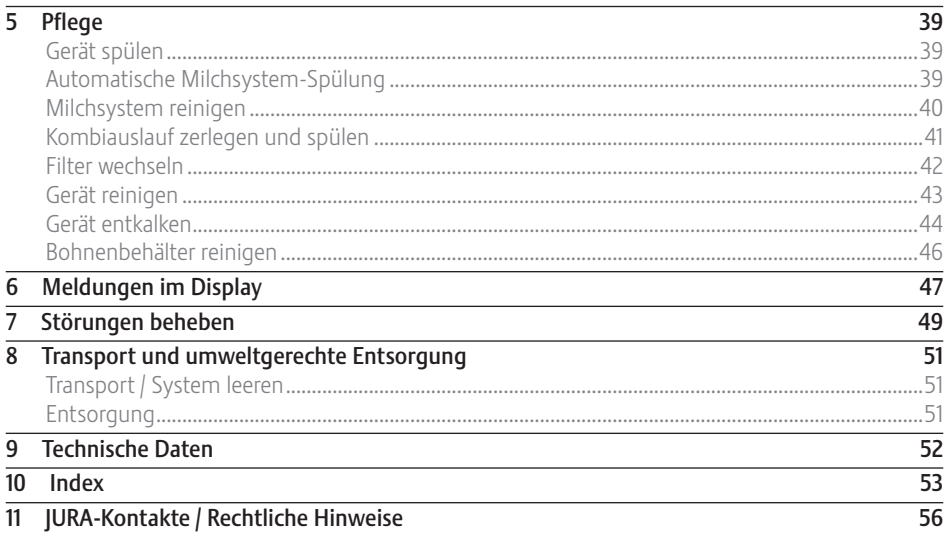

### Symbolbeschreibung

### Warnhinweise

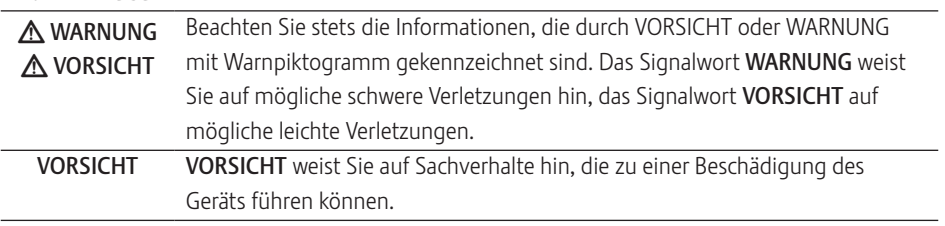

### Verwendete Symbole

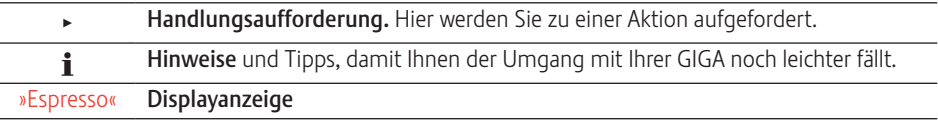

# Bedienelemente

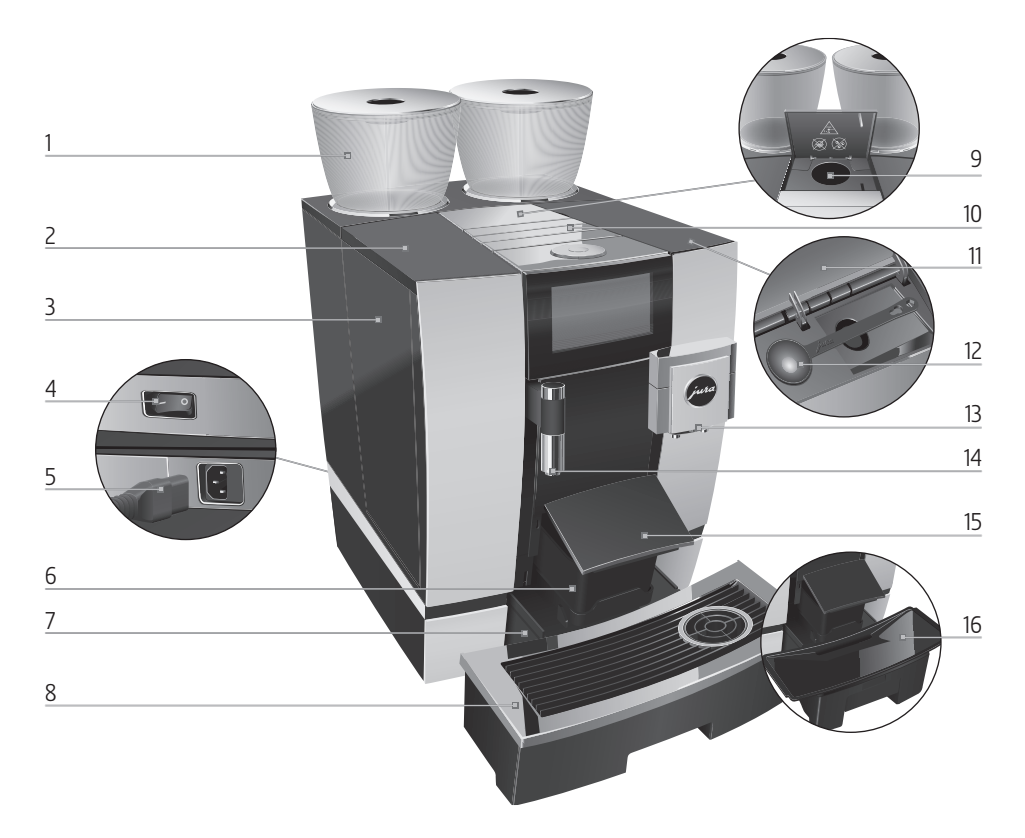

- Bohnenbehälter mit Aromaschutzdeckel
- Abdeckung Wassertank
- Wassertank
- Netzschalter (Geräterückseite)
- Steckbares Netzkabel (Geräterückseite)
- Kaffeesatzbehälter
- Restwasserschale
- Tassenplattform
- Einfülltrichter für gemahlenen Kaffee
- Lüftungslamellen (Venti Ports)
- Abdeckung Zubehörfach
- Dosierlöffel für gemahlenen Kaffee
- Höhenverstellbarer Kombiauslauf
- Höhenverstellbarer Heißwasserauslauf
- Abdeckung Kaffeesatzbehälter (schwenkbar)
- Einsatz für Restwasserschale

Bedienelemente

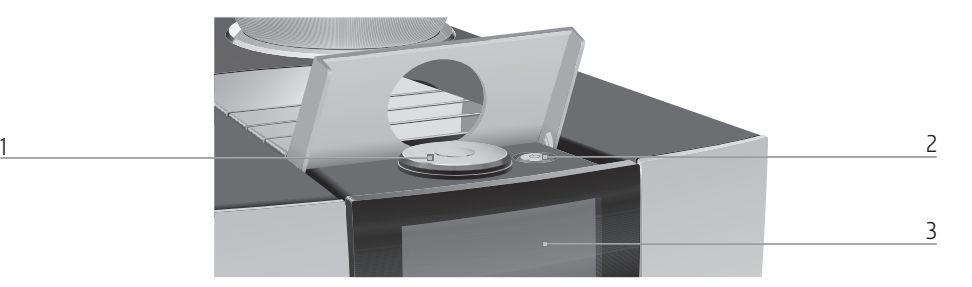

- 
- 1 Rotary Switch 2 Taste Ein/Aus (conter Abdeckung)
	- Touchscreen-Display

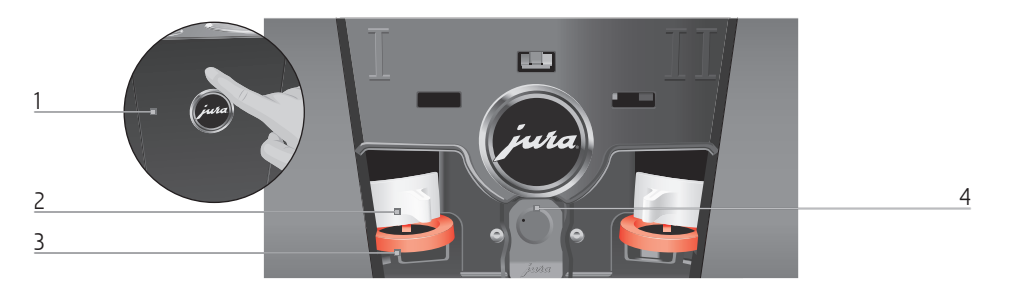

### Geräterückseite

- Serviceabdeckung (Öffnen per Fingerdruck)
- Verriegelung
- Schieber
- Serviceschnittstelle mit JURA Smart Connect

#### Zubehör

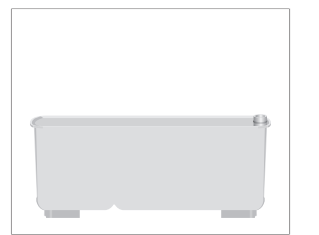

### Behälter für Milchsystem-Reinigung Schlüssel mit Sechskantöffnung (für Milchsystem)

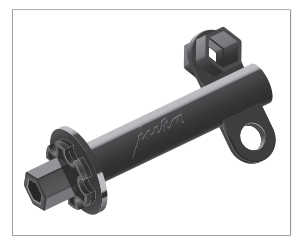

# Wichtige Hinweise

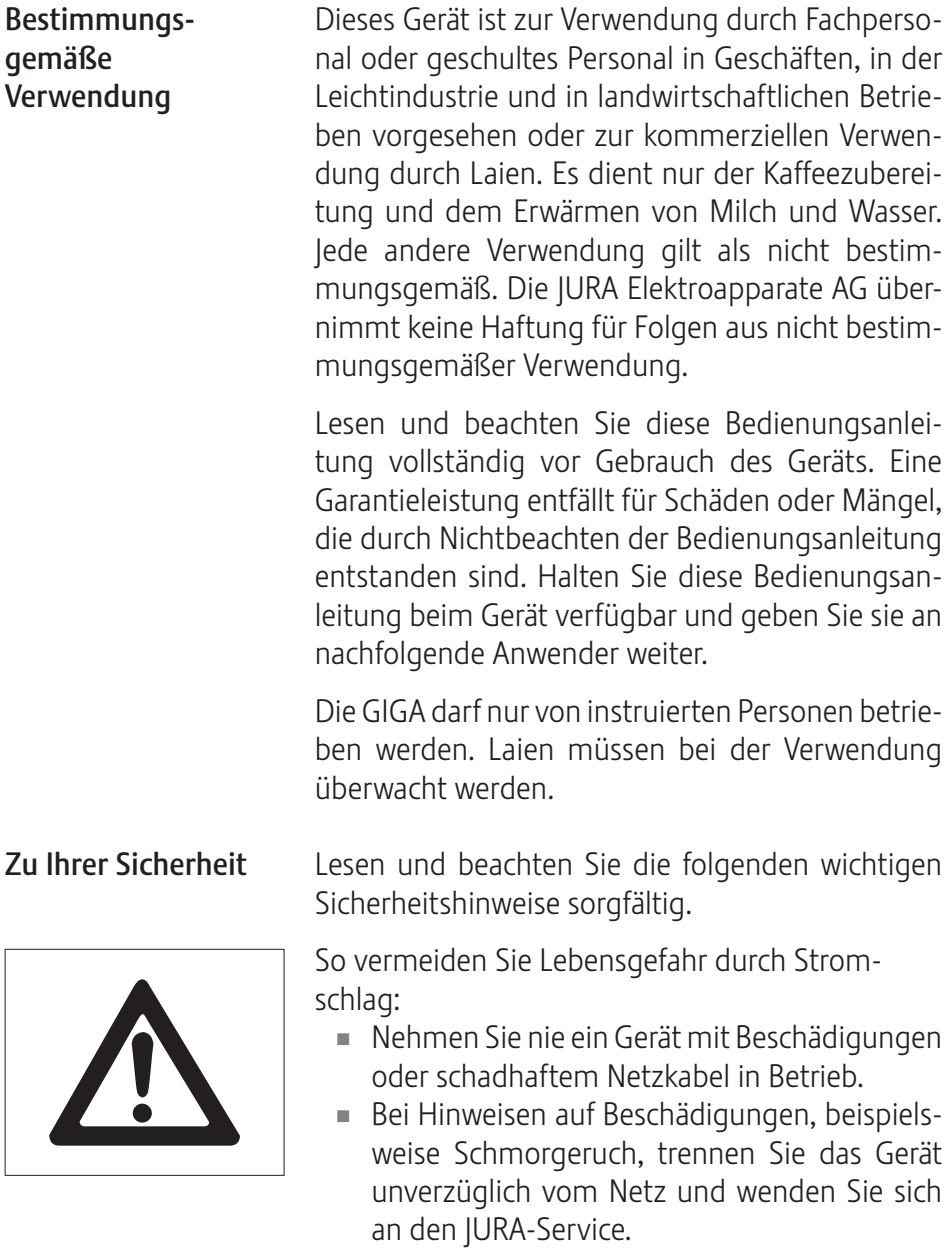

- U Wenn das Netzkabel dieses Gerätes beschädigt wird, muss es durch ein besonderes Netzkabel ersetzt werden, das Sie direkt bei JURA oder bei einer autorisierten JURA-Servicestelle erhalten.
- U Achten Sie darauf, dass sich die GIGA und das Netzkabel nicht in der Nähe von heißen Oberflächen befinden.
- U Achten Sie darauf, dass das Netzkabel nicht eingeklemmt wird oder an scharfen Kanten scheuert.
- U Öffnen und reparieren Sie das Gerät niemals selbst. Nehmen Sie keine Veränderungen am Gerät vor, die nicht in dieser Bedienungsanleitung beschrieben sind. Das Gerät enthält Strom führende Teile. Nach dem Öffnen besteht Lebensgefahr. Reparaturen dürfen ausschließlich von autorisierten JURA-Servicestellen mit Originalersatz- und -zubehörteilen durchgeführt werden.
- U Um das Gerät vollständig und sicher vom Stromnetz zu trennen, schalten Sie die GIGA zunächst mit der Taste Ein/Aus (bund danach am Netzschalter aus. Ziehen Sie erst dann den Netzstecker aus der Netzsteckdose.

Verbrühungen und Verbrennungen an den Ausläufen sind möglich:

- $\blacksquare$  Stellen Sie das Gerät außerhalb der Reichweite von Kindern auf.
- $\blacksquare$  Berühren Sie keine heißen Teile. Benutzen Sie die vorgesehenen Griffe.
- U Achten Sie darauf, dass der Kombiauslauf richtig montiert und sauber ist. Bei nicht korrekter Montage oder Verstopfungen können sich

Teile davon lösen. Es besteht Verschluckungsgefahr.

Ein beschädigtes Gerät ist nicht sicher und kann Verletzungen und Brand verursachen. Um Schäden und damit mögliche Verletzungs- und Brandgefahren zu vermeiden:

- U Lassen Sie das Netzkabel niemals lose herabhängen. Das Netzkabel kann zur Stolperfalle werden oder beschädigt werden.
- U Schützen Sie die GIGA vor Witterungseinflüssen wie Regen, Frost und direkter Sonneneinstrahlung.
- U Tauchen Sie die GIGA, das Netzkabel und Anschlüsse nicht in Wasser.
- $\blacksquare$  Stellen Sie die GIGA und ihre Einzelteile nicht in die Spülmaschine. Nur der Einsatz für die Restwasserschale, die Restwasserschale und der Kaffeesatzbehälter sind spülmaschinengeeignet.
- U Schalten Sie die GIGA vor Reinigungsarbeiten mit der Taste Ein/Aus Q aus. Wischen Sie die GIGA stets feucht, aber niemals nass ab und schützen Sie sie vor dauerhaftem Spritzwasser.
- Die GIGA ist nicht zur Aufstellung auf einer Fläche geeignet, wo ein Wasserstrahl angewendet werden kann.
- U Das Gerät darf nicht mit einem Wasserstrahl gereinigt werden.
- U Das Gerät nur an Netzspannung gemäß Typenschild anschließen. Das Typenschild ist auf der Unterseite Ihrer GIGA angebracht. Weitere technische Daten finden Sie in dieser

Bedienungsanleitung (siehe Kapitel 9 »Technische Daten«).

- U Schließen Sie die GIGA direkt an eine Haussteckdose an. Bei der Verwendung von Mehrfachsteckdosen oder Verlängerungskabeln besteht Überhitzungsgefahr.
- U Verwenden Sie keine alkalischen Reinigungsmittel, sondern nur ein weiches Tuch und milde Reinigungsmittel.
- U Verwenden Sie ausschließlich Original-Pflegeprodukte von JURA. Nicht von JURA ausdrücklich empfohlene Produkte können das Gerät beschädigen.
- U Verwenden Sie keine mit Zusatzstoffen behandelten oder karamellisierten Kaffeebohnen.
- U Füllen Sie den Wassertank ausschließlich mit frischem, kaltem Wasser.
- U Schalten Sie das Gerät bei längerer Abwesenheit mit der Taste Ein/Aus (baus und entfernen Sie den Netzstecker aus der Netzsteckdose.
- U Kinder dürfen Reinigungs- und Wartungsarbeiten nicht ohne Aufsicht durch eine verantwortliche Person durchführen.
- **Lassen Sie Kinder nicht mit dem Gerät spielen.**
- U Halten Sie Kinder unter acht Jahren vom Gerät fern beziehungsweise beaufsichtigen Sie diese ständig.
- U Kinder ab acht Jahren dürfen das Gerät nur ohne Aufsicht bedienen, wenn sie über den sicheren Umgang damit aufgeklärt wurden. Kinder müssen mögliche Gefahren einer falschen Bedienung erkennen und verstehen können.

Personen, einschließlich Kindern, die aufgrund ihrer

U physischen, sensorischen oder geistigen Fähigkeiten oder

 $\blacksquare$  Unerfahrenheit oder Unkenntnis nicht in der Lage sind, das Gerät sicher zu bedienen, dürfen das Gerät nicht ohne Aufsicht oder Anweisung durch eine verantwortliche Person nutzen.

Sicherheit im Umgang mit der externen Filterpatrone JURA:

- U Bewahren Sie die Filterpatronen für Kinder unerreichbar auf.
- U Lagern Sie die Filterpatronen trocken in der verschlossenen Verpackung.
- U Schützen Sie die Filterpatronen vor Hitze und direkter Sonneneinstrahlung.
- U Verwenden Sie keine beschädigten Filterpatronen.
- U Öffnen Sie keine Filterpatronen.

# 1 Vorbereiten und in Betrieb nehmen

### JURA im Internet

### Bedienung über Touchscreen-Display und Rotary Switch

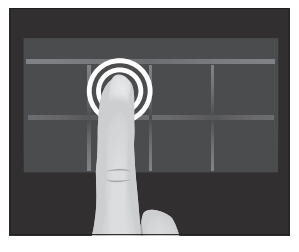

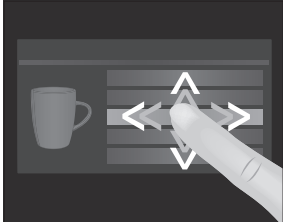

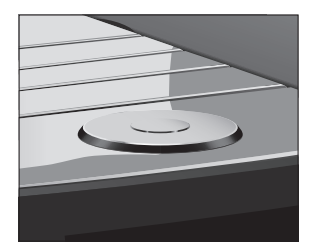

Besuchen Sie uns im Internet. Auf der JURA-Website (jura.com) finden Sie interessante und aktuelle Informationen zu Ihrer GIGA und rund um das Thema Kaffee.

Ihre GIGA besitzt ein Touchscreen-Display, das sich intuitiv per Fingerberührung bedienen lässt. Es wird hierbei zwischen zwei Bedienmöglichkeiten unterschieden:

 $\blacksquare$  Tippen

Tippen Sie mit dem Finger auf das Display, um beispielsweise eine Kaffeezubereitung zu starten oder verschiedene Einstellungen im Programmiermodus vorzunehmen.

#### U Streichen

Streichen Sie mit dem Finger von links nach rechts oder von oben nach unten (bzw. umgekehrt) über das Display. So können Sie beispielsweise eine der Kaffeespezialitäten in der Rondell-Ansicht auswählen oder zwischen den Menüpunkten im Programmiermodus wechseln.

Bedienung über Rotary Switch: Nutzen Sie zusätzlich den Rotary Switch. Sobald Sie ihn drehen, wird die Rondell-Ansicht der Produkte angezeigt. Navigieren Sie außerdem durch die Menüpunkte im Programmiermodus und ändern Sie verschiedene Einstellungen.

### Voraussetzungen zur ersten Inbetriebnahme

Damit der JURA-Servicetechniker die GIGA bei Ihnen vor Ort ordnungsgemäß in Betrieb nehmen kann, sind einige Vorbereitungen nötig. Folgende Vorbereitungen müssen fachgerecht ausgeführt sein:

U Der Netzanschluss für Ihre GIGA muss durch einen Fehlerstromschutzschalter (FI-Schalter) abgesichert sein.

- U Durch einen Hauptschalter muss die Stromversorgung der GIGA unterbrochen werden können.
- U Der Festwasseranschluss muss über einen Absperrhahn mit Rückschlagventil (Typ EA) und Filter verfügen.
- U Der Festwasseranschluss muss gemäß technischen Daten ausgeführt sein (siehe Kapitel 9 »Technische Daten«).
- U Der Restwasserschlauch muss mit einem Siphon verbunden sein.
- i Lassen Sie die nötigen Vorbereitungen durch eine Fachperson ausführen.
- i Die Vorbereitungen müssen ausgeführt sein, bevor der JURA-Servicetechniker die GIGA bei Ihnen in Betrieb nimmt.

Beachten Sie beim Aufstellen Ihrer GIGA folgende Punkte:

- Stellen Sie die GIGA auf eine waagerechte, gegen Wasser unempfindliche Fläche (Höhe mind. 80 cm).
- U Wählen Sie den Standort Ihrer GIGA so, dass sie vor Überhitzung geschützt ist. Achten Sie darauf, dass die Lüftungslamellen nicht abgedeckt werden.

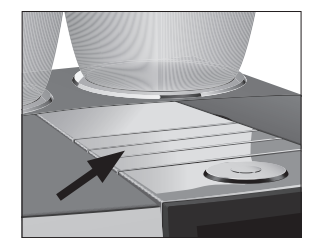

Gerät aufstellen

### Bohnenbehälter füllen

VORSICHT

Kaffeebohnen, die mit Zusatzstoffen (z.B. Zucker) behandelt sind, gemahlener sowie gefriergetrockneter Kaffee beschädigen das Mahlwerk.

- T Füllen Sie ausschließlich geröstete Kaffeebohnen ohne Nachbehandlung in den Bohnenbehälter.
	- ► Entfernen Sie den Aromaschutzdeckel.
	- ► Entfernen Sie Verschmutzungen oder Fremdkörper, die sich eventuell im Bohnenbehälter befinden.
	- T Füllen Sie Kaffeebohnen in den Bohnenbehälter und schließen Sie den Aromaschutzdeckel.

## Wasserhärte ermitteln

Während der ersten Inbetriebnahme müssen Sie die Wasserhärte einstellen. Kennen Sie die Wasserhärte des verwendeten Wassers nicht, können Sie diese zunächst ermitteln. Verwenden Sie hierfür das im Lieferumfang enthaltene Aquadur®-Teststäbchen.

- ► Halten Sie das Teststäbchen kurz (1 Sekunde) unter fließendes Wasser. Schütteln Sie das Wasser ab.
- $\blacktriangleright$  Warten Sie ca. 1 Minute.
- $\blacktriangleright$  Lesen Sie den Wasserhärtegrad anhand der Verfärbungen des Aquadur®-Teststäbchens und der Beschreibung auf der Verpackung ab.

- Erste Inbetriebnahme
	- A WARNUNG
- E Vor der ersten Inbetriebnahme muss der Festwasseranschluss durch einen JURA-Servicetechniker installiert worden sein.

Lebensgefahr durch Stromschlag bei Betrieb mit schadhaftem Netzkabel.

 $\blacktriangleright$  Nehmen Sie nie ein Gerät mit Beschädigungen oder schadhaftem Netzkabel in Betrieb.

Voraussetzung: Die Bohnenbehälter sind gefüllt.

- ► Verbinden Sie das Netzkabel mit dem Gerät.
- T Stecken Sie den Netzstecker in eine Netzsteckdose.
- T Schalten Sie die GIGA am Netzschalter auf der Geräterückseite ein.
- $\triangleright$  Öffnen Sie die Abdeckung der Taste Ein/Aus.
- Drücken Sie die Taste Ein/Aus (<sup>t</sup>), um die GIGA einzuschalten. »Sprachauswahl« / »Deutsch«
- Um weitere Sprachen anzuzeigen, streichen Sie mit dem Finger von oben nach unten (oder umgekehrt) über die Auswahlliste, bis die gewünschte Sprache im Fokus ist.

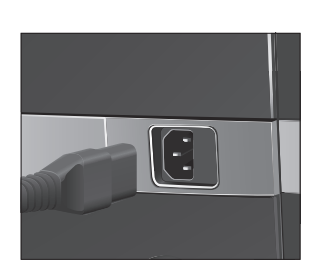

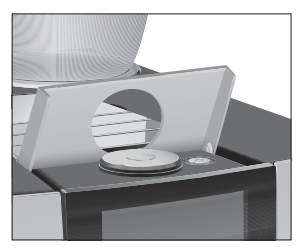

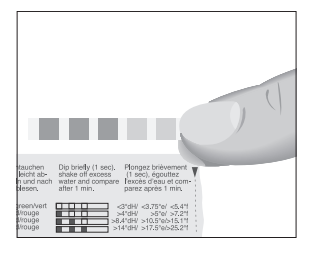

► Tippen Sie auf »Speichern«. Im Display erscheint kurz »Gespeichert«, um die Einstellung zu bestätigen.

»Datum«

- Geben Sie das aktuelle Datum ein (Format IIII/MM/TT).
- ► Tippen Sie auf »Speichern«. »Gespeichert« »Einheiten«
- ► Wählen Sie das Uhrzeitformat (»24 Std.« oder »AM / PM«).
- ► Tippen Sie auf »Speichern«. »Gespeichert« »Uhrzeit«
- T Geben Sie die aktuelle Uhrzeit ein.
- ► Tippen Sie auf »Speichern«. »Gespeichert« »Filterbetrieb«
- i Wenn Sie die GIGA mit externer Filterpatrone betreiben, fahren Sie direkt fort. Wenn Sie die GIGA ohne Filter verwenden, gehen Sie bitte zum nächsten Abschnitt (siehe Kapitel 1 »Vorbereiten und in Betrieb nehmen – Erste Inbetriebnahme ohne externe Filterpatrone«).
	- ► Tippen Sie auf »Speichern«. »Gespeichert« »Filterkapazität in Litern:«
	- Geben Sie die Filterkapazität der externen Filterpatrone ein.
	- ► Tippen Sie auf »Speichern«. »Gespeichert« »System wird gefüllt«

»Gerät heizt auf«

»Gerät spült«, das System wird gespült. Die Spülung stoppt automatisch. Der Startbildschirm wird angezeigt. Ihre GIGA ist nun betriebsbereit.

#### Erste Inbetriebnahme ohne externe Filterpatrone

- T Streichen Sie nun mit dem Finger über den Regler und stellen Sie ihn auf »0«.
- ► Tippen Sie auf »Speichern«. »Entkalkungsbetrieb« / »Gespeichert« »Wasserhärte«

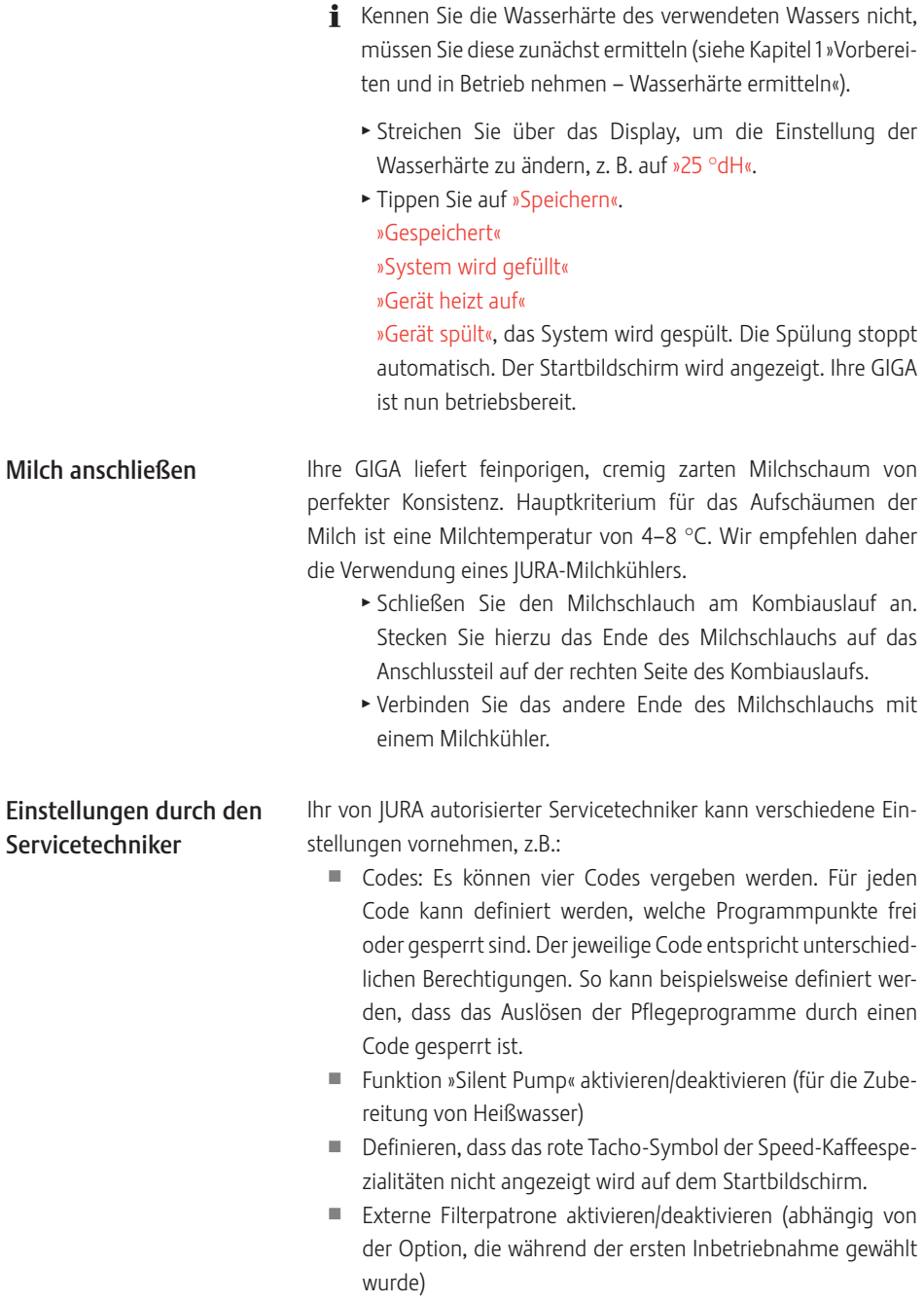

#### 1 Vorbereiten und in Betrieb nehmen

Des Weiteren erhalten Sie bei Ihrem JURA-Servicepartner folgendes, optionales Zubehör für Ihre GIGA:

- U Kaffeesatzabwurf-/Restwasserablauf-Set
- U Abschließbarer Bohnenbehälter

### Beistellgerät verbinden (per Funkverbindung)

Ihre GIGA ist mit dem Smart Connect von JURA ausgestattet. Hiermit haben Sie die Möglichkeit, das Gerät per Funk mit einem kompatiblen Beistellgerät von JURA (z.B. dem Milchkühler Cool Control Wireless) zu verbinden.

Für diese Funkverbindung wird das Frequenzband 2,4 GHz eingesetzt. Die maximale Sendeleistung liegt hierbei unter 1 mW.

**i** Der Smart Connect kann mit einem PIN gegen unerlaubten Zugriff geschützt werden. Aktivieren Sie die PIN-Funktion via App von JURA. Mehr Informationen finden Sie unter jura.com/smartconnect.

Voraussetzung: Der Startbildschirm wird angezeigt.

- ► Tippen Sie auf » P «. »Geräteeinstellungen«
- ► Tippen Sie auf »Geräteeinstellungen«. »Ausschalten nach«
- ► Streichen Sie über das Display, bis »Beistellgerät verbinden« mittig angezeigt wird.
- ► Tippen Sie auf »Beistellgerät verbinden«. »Beistellgerät verbinden«
- T Folgen Sie nun den Anweisungen im Display, um das Beistellgerät mit der GIGA zu verbinden.

## 2 Zubereitung

#### Grundsätzliches zur Zubereitung:

- U Während des Mahlvorgangs können Sie die Kaffeestärke der Einzelprodukte ändern. Streichen Sie hierzu mit dem Finger über das Display oder drehen Sie den Rotary Switch.
- U Während der Zubereitung können Sie die voreingestellten Mengen (z.B. Wasser- und Milchschaummenge) ändern. Streichen Sie hierzu mit dem Finger über das Display oder drehen Sie den Rotary Switch.
- U Sie können die Zubereitung jederzeit stoppen. Drücken Sie hierzu die Taste »Abbrechen« oder den Rotary Switch.

Heiß schmeckt Kaffee am besten. Eine kalte Porzellantasse entzieht dem Getränk Hitze – und Geschmack. Wir empfehlen Ihnen daher, die Tassen vorzuwärmen. Nur in vorgewärmten Tassen kann sich das volle Kaffeearoma entfalten. Einen Tassenwärmer von JURA erhalten Sie bei Ihrem Fachhändler.

Im Programmiermodus haben Sie die Möglichkeit, dauerhafte Einstellungen für alle Produkte vorzunehmen (siehe Kapitel 4 »Dauerhafte Einstellungen im Programmiermodus – Produkteinstellungen anpassen«).

### Möglichkeiten der **Zubereitung**

Die GIGA bietet Ihnen verschiedene Möglichkeiten, eine Kaffeespezialität, Milch oder Heißwasser zuzubereiten.

Zubereitung über den Startbildschirm: Tippen Sie einfach auf das gewünschte Produkt. Folgende Produkte werden standardmäßig auf dem Startbildschirm angezeigt:

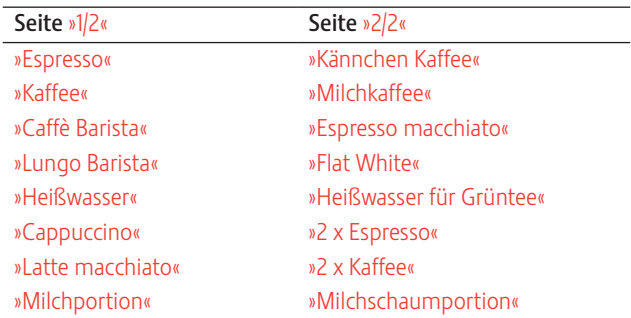

Zubereitung über die Rondell-Ansicht (Rotary Selection): Sie können mehr Produkte zubereiten, als auf dem Startbildschirm angezeigt werden. Sobald Sie den Rotary Switch drehen, werden weitere Produkte in einer Rondell-Ansicht angezeigt.

Drehen Sie den Rotary Switch oder streichen Sie mit dem Finger über das Display, um das gewünschte Produkt in den Fokus zu nehmen. Tippen Sie auf das Produkt oder drücken Sie den Rotary Switch, um die Zubereitung zu starten. Folgende Produkte werden zusätzlich in der Rondell-Ansicht angezeigt:

- U »Ristretto«
- »Kaffee Spezial«
- »Espresso doppio«
- U »Heißwasser für Schwarztee«
- »2 x Ristretto«
- »2 x Kaffee Spezial«
- »<sup>2</sup> x Caffè Barista«
- »2 x Lungo Barista«
- »2 x Cappuccino«
- $\blacksquare$  »2 x Latte macchiato«
- »2 x Espresso macchiato«
- $\blacksquare$  »2 x Flat White«
- U »2 x Milchkaffee«
- »2 x Milchportion«
- »2 x Milchschaumportion«
- **i** Die Rondell-Ansicht wird nach 10 Sekunden automatisch verlassen, wenn keine Zubereitung gestartet wird.
- i In der Rondell-Ansicht wird immer das Produkt an erster Stelle gezeigt, das zuletzt gewählt wurde.
- **i** Sie können alle Produkte, die standardmäßig in Ihrer GIGA hinterlegt sind, als Favorit auf eine beliebige Position auf dem Startbildschirm ablegen. Vervielfachen und personalisieren Sie hierbei die gewünschten Kaffeespezialitäten durch einen neuen Produktnamen und individuelle Einstellungen (z.B. Menge und Kaffeestärke) (siehe Kapitel 4 »Dauerhafte Einstellungen im Programmiermodus – Produkteinstellungen«). Beachten Sie bitte, dass sich die Beschreibungen in den folgenden Kapiteln immer auf die Standardeinstellungen beziehen.

### Kaffeespezialitäten zubereiten

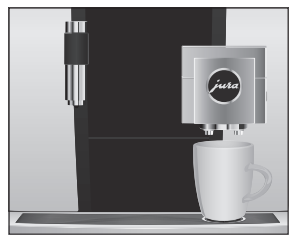

### Zwei Kaffeespezialitäten zubereiten

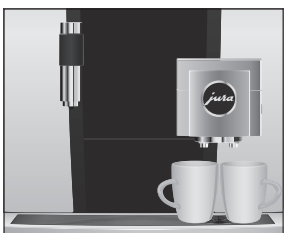

### Kaffeepezialitäten mit Milch zubereiten

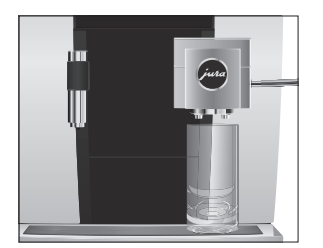

Beispiel: So bereiten Sie einen Kaffee zu.

Voraussetzung: Der Startbildschirm wird angezeigt.

- $\triangleright$  Stellen Sie eine Tasse unter den Kombiauslauf.
- ► Tippen Sie auf »Kaffee«.

Die Zubereitung startet. Die voreingestellte Wassermenge des Kaffees fließt in die Tasse.

Die Zubereitung stoppt automatisch. Ihre GIGA ist wieder betriebsbereit.

Beispiel: So bereiten Sie zwei Ristretti zu (über die Rondell-Ansicht). Voraussetzung: Der Startbildschirm wird angezeigt.

- T Stellen Sie zwei Tassen unter den Kombiauslauf.
- ► Drehen Sie den Rotary Switch, um in die Rondell-Ansicht zu gelangen.
- ► Streichen Sie über das Display, bis »2 x Ristretto« mittig angezeigt wird.
- ► Tippen Sie auf »2 x Ristretto«, um die Zubereitung zu starten. Die Zubereitung startet. Die voreingestellte Wassermenge der Kaffees fließt in die Tassen. Die Zubereitung stoppt automatisch. Ihre GIGA ist wieder betriebsbereit.

Ihre GIGA bereitet Ihnen Latte macchiato, Cappuccino, Flat White und weitere Kaffeespezialitäten mit Milch auf Knopfdruck zu. Das Glas oder die Tasse muss hierbei nicht verschoben werden.

Beispiel: So bereiten Sie einen Latte macchiato zu.

Voraussetzung: Der Startbildschirm wird angezeigt. Milch ist am Kombiauslauf angeschlossen.

- $\triangleright$  Stellen Sie ein Glas unter den Kombiauslauf.
- ▶ Tippen Sie auf »Latte macchiato«.

»Latte macchiato«, die voreingestellte Milch- und Milchschaummenge fließt in das Glas.

i Es folgt eine kurze Pause, in der sich die warme Milch vom Milchschaum trennt. So können die typischen Schichten eines Latte macchiato entstehen.

Die Kaffeezubereitung startet. Die voreingestellte Wassermenge des Espressos fließt in das Glas. Die Zubereitung stoppt automatisch. Ihre GIGA ist wieder betriebsbereit.

19

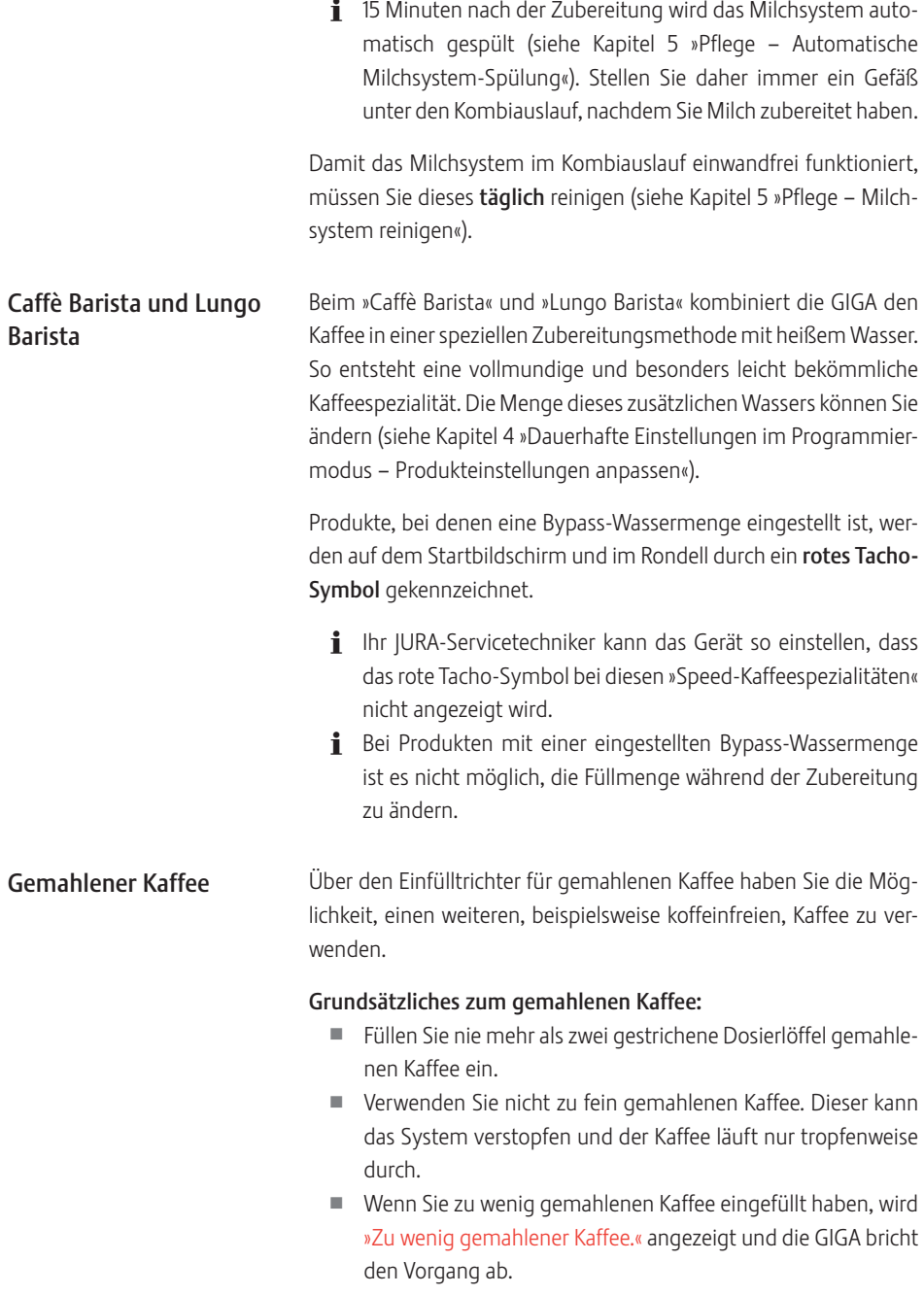

- U Die gewünschte Kaffeespezialität muss innerhalb von ca. 1 Minute nach Einfüllen des gemahlenen Kaffees zubereitet werden. Ansonsten bricht die GIGA den Vorgang ab und ist wieder betriebsbereit.
- U Die Zubereitung aller Kaffeespezialitäten mit gemahlenem Kaffee folgt immer dem gleichen Muster.

Beispiel: So bereiten Sie einen Kaffee mit gemahlenem Kaffee zu. Voraussetzung: Der Startbildschirm wird angezeigt.

- Stellen Sie eine Tasse unter den Kombiauslauf.
- $\triangleright$  Öffnen Sie die Abdeckung des Einfülltrichters für gemahlenen Kaffee.

»Gemahlenen Kaffee einfüllen«

- T Füllen Sie einen gestrichenen Dosierlöffel gemahlenen Kaffee in den Einfülltrichter.
- **> Schließen Sie die Abdeckung des Einfülltrichters.** Es werden die Kaffeespezialitäten angezeigt, die Sie mit gemahlenem Kaffee zubereiten können.
- ► Tippen Sie auf »Kaffee«.

Die Zubereitung startet. »Kaffee« und die Füllmenge werden angezeigt. Die voreingestellte Wassermenge des Kaffees fließt in die Tasse.

Die Zubereitung stoppt automatisch. Ihre GIGA ist wieder betriebsbereit.

### Mahlwerkvorwahl aktivieren

Sie haben die Möglichkeit, den Startbildschirm so zu konfigurieren, dass ständig die Mahlwerkvorwahl (»Bohnen à la carte«) angezeigt wird. So können Sie vor jeder Zubereitung wählen, welches Mahlwerk und somit welche Kaffeebohnen verwendet werden.

E Wird die Mahlwerkvorwahl aktiviert, kann im Programmiermodus das Mahlwerk für die einzelnen Produkte nicht mehr eingestellt werden (im Programmpunkt »Produkteinstellungen«).

Beispiel: So aktivieren Sie die Mahlwerkvorwahl. Voraussetzung: Der Startbildschirm wird angezeigt.

> ► Tippen Sie auf » P «. »Pflegestatus«

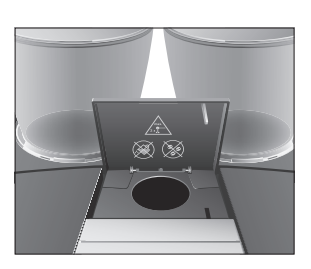

- ▶ Drehen Sie den Rotary Switch, bis »Geräteeinstellungen« angezeigt wird.
- $\blacktriangleright$  Drücken Sie den Rotary Switch. »Geräteeinstellungen«
- $\blacktriangleright$  Drücken Sie den Rotary Switch. »Ausschalten nach«
- ► Drehen Sie den Rotary Switch, bis »Bohnen à la carte« angezeigt wird.
- $\blacktriangleright$  Drücken Sie den Rotary Switch. »Bohnen à la carte«
- T Streichen Sie nun mit dem Finger über den Regler und stellen Sie ihn auf »1«.
- ► Tippen Sie auf »Speichern«. Im Display erscheint kurz »Gespeichert«. »Bohnen à la carte«
- ► Tippen Sie so oft auf »Zurück«, bis wieder der Startbildschirm angezeigt wird.

Zubereitung einer Kaffeespezialität mit Mahlwerkvorwahl

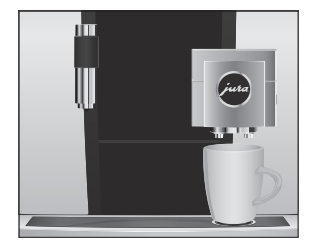

Beispiel: So bereiten Sie einen Espresso mit Kaffeebohnen aus dem linken Mahlwerk zu.

Voraussetzung: Der Startbildschirm wird angezeigt. Der Modus »Bohnen à la carte« ist aktiviert.

- T Stellen Sie eine Tasse unter den Kombiauslauf.
- $\triangleright$  Tippen Sie mehrmals auf » + « auf der linken Seite, bis der Wert auf »100%« eingestellt ist.
- i Die Mahlwerkvorwahl bleibt so lange aktiv, bis die Einstellung von Ihnen geändert wird, auch wenn die GIGA zwischenzeitlich ausgeschaltet war.
	- ▶ Tippen Sie auf »Espresso«.

Die Zubereitung startet. Die voreingestellte Wassermenge des Espressos fließt in die Tasse.

Die Zubereitung stoppt automatisch. Ihre GIGA ist wieder betriebsbereit.

### Heißwasser

Die GIGA bietet Ihnen die Möglichkeit, verschiedene Varianten von Heißwasser zuzubereiten:

- U »Heißwasser«
- U »Heißwasser für Grüntee«
- U »Heißwasser für Schwarztee«

**A VORSICHT** 

- Verbrühungsgefahr durch heiße Wasserspritzer.
	- ► Vermeiden Sie direkten Hautkontakt.

Beispiel: So bereiten Sie Heißwasser für Schwarztee zu.

Voraussetzung: Der Startbildschirm wird angezeigt.

- **Stellen Sie eine Tasse unter den Heißwasserauslauf.**
- T Drehen Sie den Rotary Switch, um in die Rondell-Ansicht zu gelangen.
- ► Streichen Sie mit dem Finger über das Display, bis »Heißwasser für Schwarztee« im Fokus ist.
- **Fippen Sie auf »Heißwasser für Schwarztee«.** »Heißwasser für Schwarztee«, die voreingestellte Wassermenge fließt in die Tasse.

Die Zubereitung stoppt automatisch. Ihre GIGA ist wieder betriebsbereit.

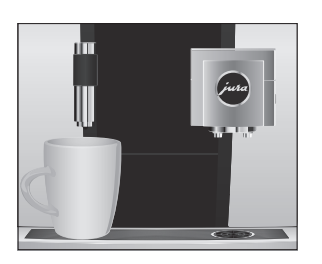

# 3 Täglicher Betrieb

### Gerät einschalten

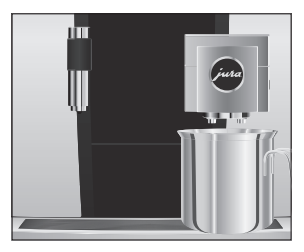

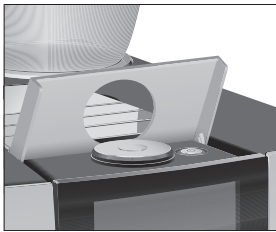

T Stellen Sie ein Gefäß unter den Kombiauslauf.

- $\triangleright$  Öffnen Sie die Abdeckung der Taste Ein/Aus.
- ▶ Drücken Sie die Taste Ein/Aus (b, um die GIGA einzuschalten. »Willkommen bei JURA«. »Gerät heizt auf«. »Gerät spült«, das System wird gespült. Die Spülung stoppt automatisch. Ihre GIGA ist nun betriebsbereit.

## Tägliche Pflege

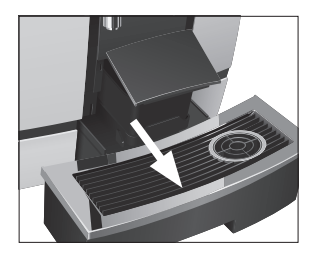

Damit Sie lange Freude an Ihrer GIGA haben und um stets die optimale Kaffeequalität sicherzustellen, muss das Gerät täglich gepflegt werden.

- $\triangleright$  Ziehen Sie die Restwasserschale heraus.
- Eeeren Sie den Kaffeesatzbehälter und die Restwasserschale. Spülen Sie beide mit warmem Wasser.
- i Leeren Sie den Kaffeesatzbehälter immer bei eingeschaltetem Gerät. Nur so wird der Kaffeesatzzähler wieder zurückgesetzt.
- E Der Einsatz für die Restwasserschale, die Restwasserschale und der Kaffeesatzbehälter sind spülmaschinengeeignet.
	- T Setzen Sie den Kaffeesatzbehälter und die Restwasserschale wieder ein.
	- $\blacktriangleright$  Reinigen Sie das Milchsystem im Kombiauslauf (siehe Kapitel 5 »Pflege – Milchsystem reinigen«).
	- T Entfernen Sie den Milchschlauch und spülen Sie ihn gründlich unter fließendem Wasser.
	- ▶ Zerlegen und spülen Sie den Kombiauslauf (siehe Kapitel 5 »Pflege – Kombiauslauf zerlegen und spülen«).
- $\blacktriangleright$  Wischen Sie die Geräteoberfläche mit einem sauberen, weichen, feuchten Tuch (z.B. Mikrofaser) ab.
- **i** Für die Reinigung des Displays, können Sie dieses sperren unter »Pflegestatus« / »Display sperren«.

Informationen zur Pflege Ihrer GIGA finden Sie auch im Programmiermodus unter »Pflegestatus« / »Pflege-Informationen«.

Führen Sie folgende Pflegemaßnahmen regelmäßig bzw. nach Bedarf durch: Regelmäßige Pflege

- U Aus hygienischen Gründen empfehlen wir, den Milchschlauch sowie den auswechselbaren Milchauslauf regelmäßig (ca. alle 3 Monate) zu wechseln. Ersatz erhalten Sie im Fachhandel.
- U An der Ober- und Unterseite der Tassenplattform können sich Rückstände von Milch und Kaffee festsetzen. Reinigen Sie in diesem Fall die Tassenplattform.

Beim Ausschalten der GIGA wird das System automatisch gespült, wenn eine Kaffeespezialität zubereitet wurde.

E Wurde Milch zubereitet, werden Sie zusätzlich aufgefordert, das Milchsystem zu reinigen. Folgen Sie in diesem Fall den Anweisungen im Display.

Voraussetzung: Der Startbildschirm wird angezeigt.

T Stellen Sie ein Gefäß unter den Kombiauslauf.

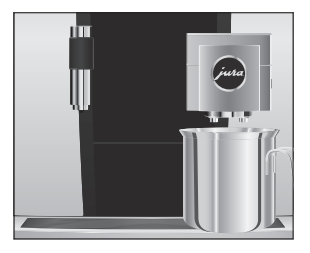

Gerät ausschalten

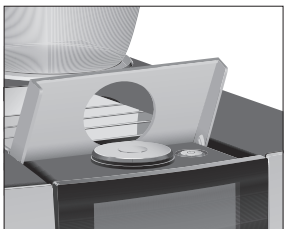

- ► Öffnen Sie die Abdeckung der Taste Ein/Aus  $\circlearrowleft$ .
- ► Drücken Sie die Taste Ein/Aus C. »Gerät spült«, das System wird gespült. Der Vorgang stoppt automatisch. Ihre GIGA ist ausgeschaltet.

# 4 Dauerhafte Einstellungen im Programmiermodus

Tippen Sie auf » P «, um in den Programmiermodus zu gelangen. Streichen Sie mit dem Finger über das Display oder drehen Sie den Rotary Switch, um durch die Programmpunkte zu navigieren und speichern Sie die gewünschten Einstellungen dauerhaft. Folgende Einstellungen können Sie vornehmen:

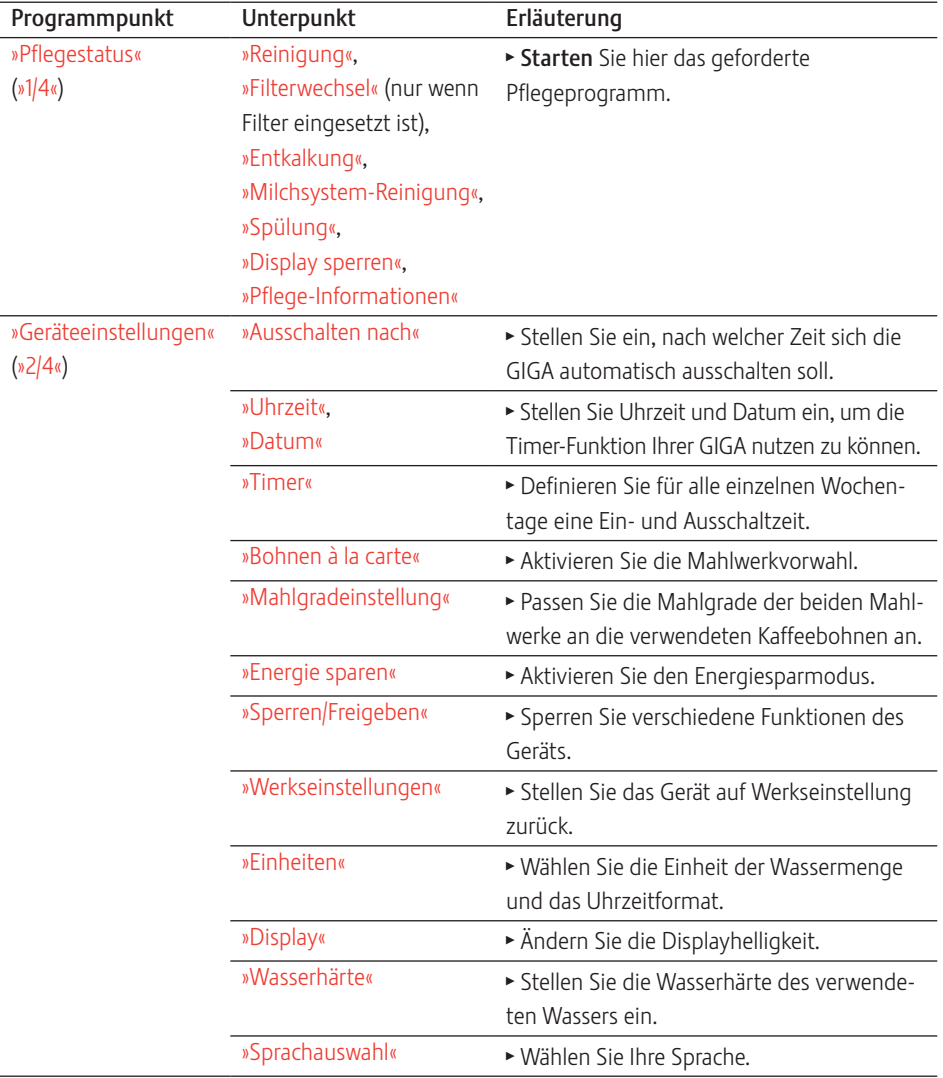

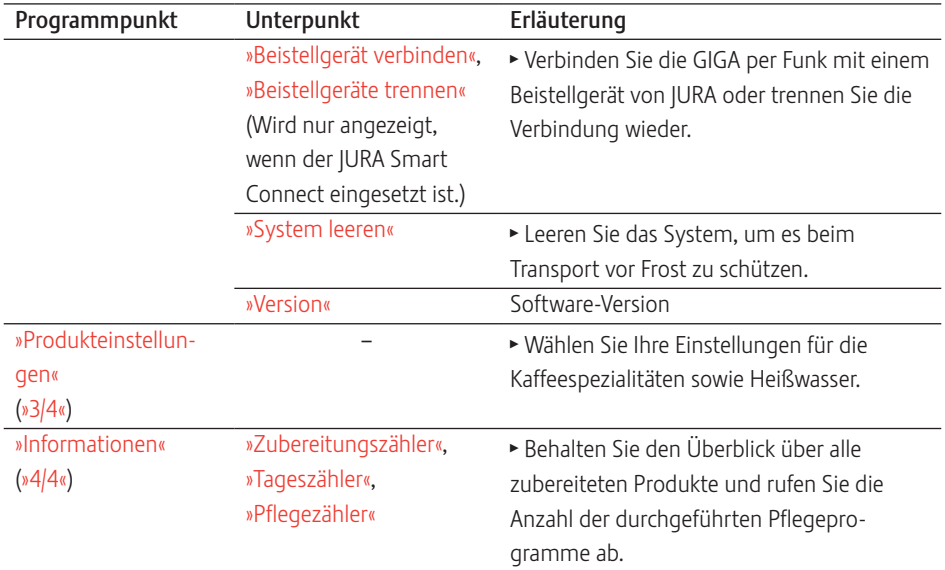

Produkteinstellungen

Tippen Sie ca. 2 Sekunden auf ein Produkt, um zur Übersicht der jeweiligen Einstellmöglichkeiten zu gelangen:

- »Produkteinstellungen«: Nehmen Sie individuelle Einstellungen wie Kaffeestärke, Wassermenge etc. vor.
- U »Produktname«: Ändern Sie den Namen des Produkts.
- »Löschen«: Löschen Sie das Produkt vom Startbildschirm.
- U »Produkt ersetzen«: Ersetzen Sie die Produkte auf dem Startbildschirm durch Ihre Favoriten.
- »Produkt kopieren«: Vervielfachen Sie ein beliebiges Produkt, um beispielsweise eine Variante zu erstellen mit neuem Produktnamen und individuellen Einstellungen.
- U »Produkt verdoppeln« (nicht bei Produkten mit Milch oder Heißwasser): Erstellen Sie ein Doppelprodukt der gewünschten Spezialität.

anpassen

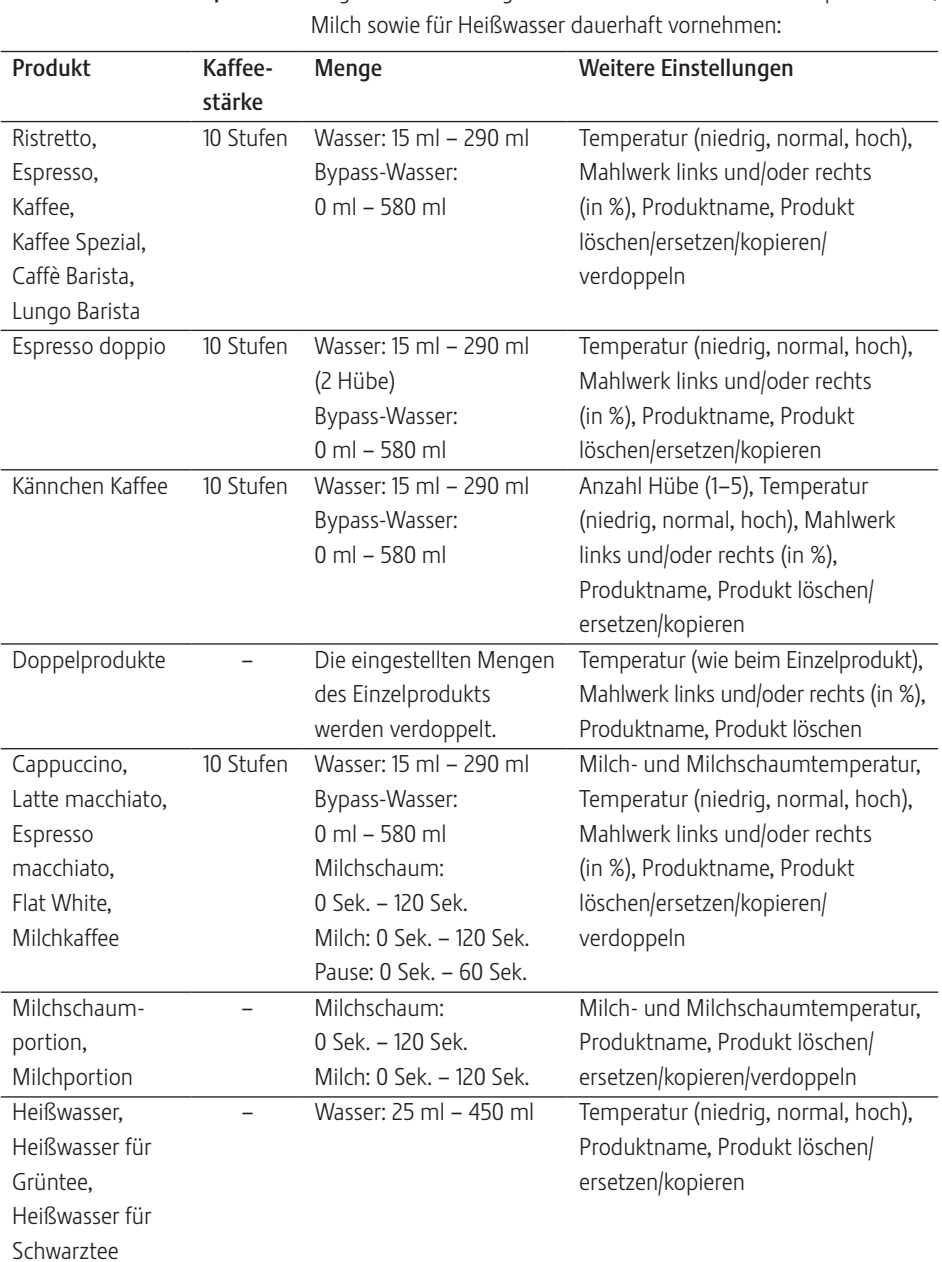

Folgende Einstellungen können Sie für alle Kaffeespezialitäten,

### Produkteinstellungen

Die dauerhaften Einstellungen im Programmiermodus folgen immer dem gleichen Muster.

Beispiel: So ändern Sie die Kaffeestärke von einem Espresso. Voraussetzung: Der Startbildschirm wird angezeigt.

- ► Tippen Sie ca. 2 Sekunden auf »Espresso«, bis die Übersicht der möglichen Einstellungen angezeigt wird.
- ► Tippen Sie auf »Produkteinstellungen«.

»Espresso«

- ► Streichen Sie über das Display, bis »Kaffeestärke« mittig angezeigt wird.
- T Bewegen Sie nun den Finger nach links oder rechts, um die Einstellung der Kaffeestärke zu ändern.
- ► Tippen Sie auf »Speichern«.

Im Display erscheint kurz »Gespeichert«.

► Tippen Sie auf »Zurück«, um wieder zum Startbildschirm zu gelangen.

Im Programmpunkt »Produkteinstellungen« / »Mahlgradeinstellung« können Sie beide Mahlwerke separat dem Röstgrad Ihres Kaffees anpassen. Mahlgrad einstellen

> Die richtige Mahlgradeinstellung erkennen Sie daran, dass der Kaffee gleichmäßig aus dem Kombiauslauf fließt. Zudem entsteht eine feine, dichte Crema.

Beispiel: So ändern Sie den Mahlgrad des rechten Mahlwerks. Voraussetzung: Der Startbildschirm wird angezeigt.

- ► Tippen Sie auf » P «. »Pflegestatus«
- ▶ Drehen Sie den Rotary Switch, bis »Geräteeinstellungen« angezeigt wird.
- Drücken Sie den Rotary Switch. »Geräteeinstellungen«
- $\blacktriangleright$  Drücken Sie den Rotary Switch. »Ausschalten nach«
- ▶ Drehen Sie den Rotary Switch, bis »Mahlgradeinstellung« angezeigt wird.
- Drücken Sie den Rotary Switch. »Mahlwerk links«
- ► Tippen Sie auf »Speichern«. »Mahlwerk rechts«
- $\triangleright$  Drehen Sie den Rotary Switch, um die Einstellung zu ändern.
- ► Tippen Sie auf »Speichern«. Im Display erscheint kurz »Gespeichert«. »Mahlgradeinstellung«
- ► Tippen Sie so oft auf »Zurück«, bis wieder der Startbildschirm angezeigt wird.

### Automatisches Ausschalten

Durch das automatische Ausschalten Ihrer GIGA können Sie Energie sparen. Ist die Funktion aktiviert, schaltet sich Ihre GIGA nach der letzten Aktion am Gerät automatisch nach der eingestellten Zeit aus.

Das automatische Ausschalten können Sie einstellen auf 15 Minuten, 30 Minuten oder 1–15 Stunden.

Voraussetzung: Der Startbildschirm wird angezeigt.

- ► Tippen Sie auf » P «. »Geräteeinstellungen«
- ► Tippen Sie auf » P «. »Pflegestatus«
- T Drehen Sie den Rotary Switch, bis »Geräteeinstellungen« angezeigt wird.
- $\blacktriangleright$  Drücken Sie den Rotary Switch. »Geräteeinstellungen«
- $\blacktriangleright$  Drücken Sie den Rotary Switch. »Ausschalten nach«
- ► Bewegen Sie nun den Finger nach links oder rechts, um die Ausschaltzeit zu ändern.
- ► Tippen Sie auf »Speichern«. Im Display erscheint kurz »Gespeichert«. »Ausschalten nach«
- ► Tippen Sie so oft auf »Zurück«, bis wieder der Startbildschirm angezeigt wird.

### Uhrzeit und Datum

Die Uhrzeit und das Datum haben Sie bereits bei der ersten Inbetriebnahme eingestellt. Diese Einstellung können Sie im Programmiermodus ändern:

- »Geräteeinstellungen« / »Uhrzeit«
- U »Geräteeinstellungen« / »Datum«

E Beim Uhrzeitformat können Sie wählen zwischen »24 Std.« und »AM / PM« (siehe Kapitel 4 »Dauerhafte Einstellungen im Programmiermodus – Einheit Wassermenge / Uhrzeitformat«).

Beispiel: So ändern Sie die Uhrzeit.

Voraussetzung: Der Startbildschirm wird angezeigt.

► Tippen Sie auf » P «.

»Pflegestatus«

- T Drehen Sie den Rotary Switch, bis »Geräteeinstellungen« angezeigt wird.
- **Drücken Sie den Rotary Switch.** »Geräteeinstellungen«
- Drücken Sie den Rotary Switch.

»Ausschalten nach«

- ► Drehen Sie den Rotary Switch, bis »Uhrzeit« angezeigt wird.
- Drücken Sie den Rotary Switch.

»Uhrzeit«

- T Geben Sie die aktuelle Uhrzeit ein.
- ► Tippen Sie auf »Speichern«. Im Display erscheint kurz »Gespeichert«. »Uhrzeit«
- ► Tippen Sie so oft auf »Zurück«, bis wieder der Startbildschirm angezeigt wird.

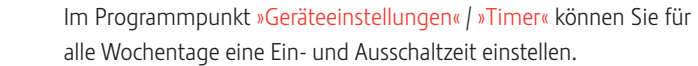

E Beim Uhrzeitformat können Sie wählen zwischen »24 Std.« und »AM / PM« (siehe Kapitel 4 »Dauerhafte Einstellungen im Programmiermodus – Einheit Wassermenge / Uhrzeitformat«).

Beispiel: So stellen Sie ein, dass sich die GIGA am Montag zu einer von Ihnen definierten Zeit einschaltet.

Voraussetzung: Der Startbildschirm wird angezeigt.

- ► Tippen Sie auf » P «.
	- »Pflegestatus«
- ▶ Drehen Sie den Rotary Switch, bis »Geräteeinstellungen« angezeigt wird.

Timer

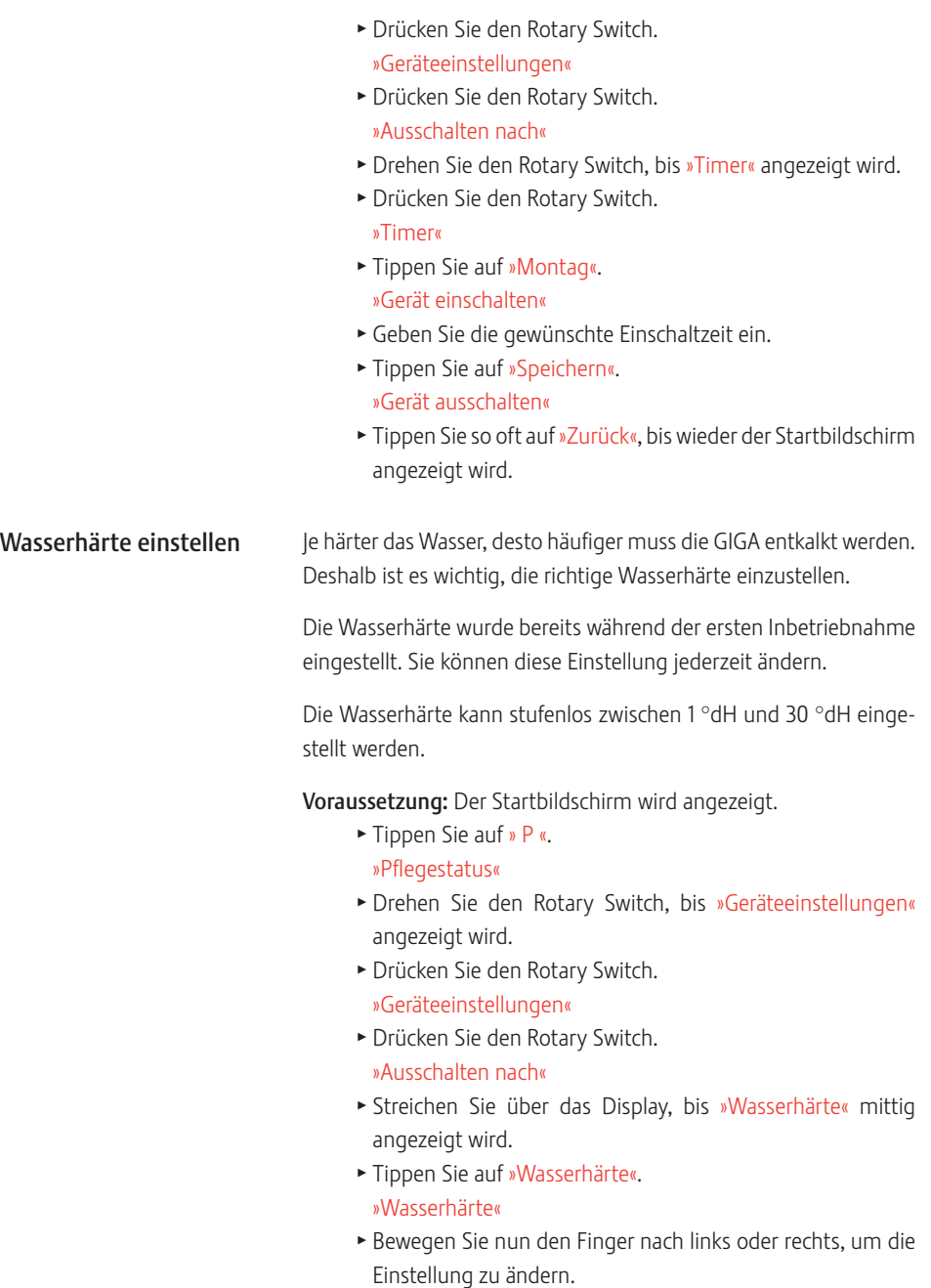

- ► Tippen Sie auf »Speichern«. Im Display erscheint kurz »Gespeichert«. »Wasserhärte«
- ► Tippen Sie so oft auf »Zurück«, bis wieder der Startbildschirm angezeigt wird.

### Einheit Wassermenge / Uhrzeitformat

Sie können die Einheit der Wassermenge sowie das Uhrzeitformat im Programmiermodus (»Geräteeinstellungen« / »Einheiten«) ändern:

- U »Masseinheit einstellen« (»ml« / »oz«)
- »Zeitformat einstellen« (»24 Std.« / »AM / PM«)

Beispiel: So ändern Sie die Einheit der Wassermenge von »ml« auf »oz«.

Voraussetzung: Der Startbildschirm wird angezeigt.

► Tippen Sie auf » P «.

»Pflegestatus« T Drehen Sie den Rotary Switch, bis »Geräteeinstellungen«

angezeigt wird.

- $\blacktriangleright$  Drücken Sie den Rotary Switch. »Geräteeinstellungen«
- $\blacktriangleright$  Drücken Sie den Rotary Switch.

»Ausschalten nach«

- ► Streichen Sie über das Display, bis »Einheiten« mittig angezeigt wird.
- ► Tippen Sie auf »Einheiten«.

»Einheiten«

- T Bewegen Sie nun den Finger nach links oder rechts, um die Einstellung auf »oz« zu ändern.
- ► Tippen Sie auf »Speichern«. Im Display erscheint kurz »Gespeichert«. »Einheiten«
- ► Tippen Sie so oft auf »Zurück«, bis wieder der Startbildschirm angezeigt wird.

### Energiesparmodus

Im Programmpunkt »Geräteeinstellungen« / »Energie sparen« können Sie einen Energiesparmodus einstellen:

 $\blacksquare$   $\blacksquare$ 

- U Kurz nach der letzten Zubereitung heizt die GIGA nicht mehr. Nach ca. 5 Minuten wird im Display das »ESM«-Symbol (Energy Save Mode, E.S.M.©) angezeigt.
- U Vor der Zubereitung einer Kaffeespezialität, Kaffeespezialität mit Milch sowie von Heißwasser muss das Gerät aufheizen.
- $\blacksquare$  » $\Omega_{\alpha}$ 
	- Alle Kaffeespezialitäten, Kaffeespezialitäten mit Milch sowie Heißwasser können ohne Wartezeit zubereitet werden.

Beispiel: So schalten Sie den Energiesparmodus aus.

Voraussetzung: Der Startbildschirm wird angezeigt.

- ► Tippen Sie auf » P «. »Pflegestatus«
- T Drehen Sie den Rotary Switch, bis »Geräteeinstellungen« angezeigt wird.
- Drücken Sie den Rotary Switch. »Geräteeinstellungen«
- $\blacktriangleright$  Drücken Sie den Rotary Switch. »Ausschalten nach«
- ► Streichen Sie über das Display, bis »Energie sparen« mittig angezeigt wird.
- ► Tippen Sie auf »Energie sparen«. »Energie sparen«
- **\*** Streichen Sie nun mit dem Finger über den Regler und stellen Sie ihn auf »0«.
- ► Tippen Sie auf »Speichern«. Im Display erscheint kurz »Gespeichert«. »Energie sparen«
- ► Tippen Sie so oft auf »Zurück«, bis wieder der Startbildschirm angezeigt wird.

### Funktionen sperren und freigeben

Im Programmpunkt »Geräteeinstellungen« / »Sperren/Freigeben« können Sie folgende Funktionen sperren/freigeben:

- »Einmalige Einstellungen«: Die einmaligen Einstellungen während der Zubereitung (z.B. Kaffeestärke oder Wassermenge) sind möglich.
- »Programmierung«: Der Zugriff auf die Produkteinstellungen ist möglich, indem Sie ca. 2 Sekunden auf ein Produkt tippen.
- »Rotary Selection«: Die Rondell-Ansicht mit weiteren Produkten kann durch Drehen des Rotary Switch gestartet werden.
- »Alarm-Anzeigen«: Meldungen wie »Gerät reinigen« oder »Milchsystem reinigen« werden auf dem Startbildschirm angezeigt.

Beispiel: So stellen Sie ein, dass während der Zubereitung keine einmaligen Einstellungen vorgenommen werden können.

Voraussetzung: Der Startbildschirm wird angezeigt.

► Tippen Sie auf » P «.

»Pflegestatus«

- ▶ Drehen Sie den Rotary Switch, bis »Geräteeinstellungen« angezeigt wird.
- $\blacktriangleright$  Drücken Sie den Rotary Switch. »Geräteeinstellungen«
- Drücken Sie den Rotary Switch.

»Ausschalten nach«

- ► Drehen Sie den Rotary Switch, bis »Sperren/Freigeben« angezeigt wird.
- $\blacktriangleright$  Drücken Sie den Rotary Switch. »Sperren/Freigeben«
- ► Tippen Sie auf »Einmalige Einstellungen«. »Einmalige Einstellungen«
- ► Streichen Sie nun mit dem Finger über den Regler, um das Schloss-Symbol zu schließen.
- ► Tippen Sie auf »Speichern«. Im Display erscheint kurz »Gespeichert«. »Sperren/Freigeben«
- ► Tippen Sie so oft auf »Zurück«, bis wieder der Startbildschirm angezeigt wird.

#### 4 Dauerhafte Einstellungen im Programmiermodus

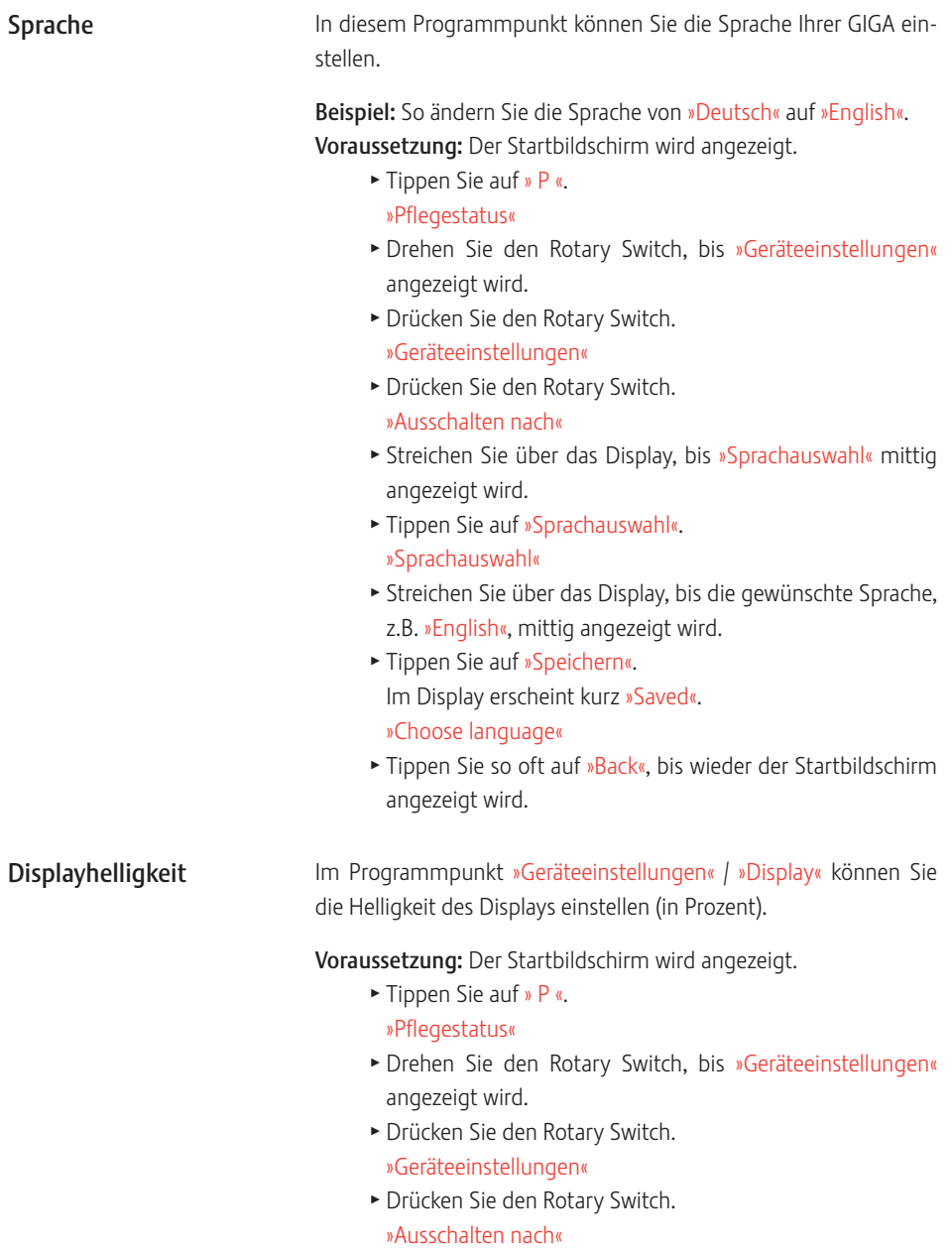

T Streichen Sie über das Display, bis »Display« mittig angezeigt wird.

- ► Tippen Sie auf »Display«. »Display«
- ► Bewegen Sie nun den Finger nach links oder rechts, um die Einstellung zu ändern.
- ► Tippen Sie auf »Speichern«. Im Display erscheint kurz »Gespeichert«. »Display«
- ► Tippen Sie so oft auf »Zurück«, bis wieder der Startbildschirm angezeigt wird.

Im Programmpunkt »Geräteeinstellungen« / »Werkseinstellungen« kann das Gerät auf Werkseinstellung zurückgesetzt werden: Alle Kundeneinstellungen (außer »Wasserhärte«) werden auf Werkseinstellung zurückgesetzt. Danach schaltet sich Ihre GIGA aus.

Voraussetzung: Der Startbildschirm wird angezeigt.

- $\blacktriangleright$  Tippen Sie auf » P «. »Pflegestatus«
- ▶ Drehen Sie den Rotary Switch, bis »Geräteeinstellungen« angezeigt wird.
- **> Drücken Sie den Rotary Switch.** »Geräteeinstellungen«
- $\blacktriangleright$  Drücken Sie den Rotary Switch. »Ausschalten nach«
- ▶ Streichen Sie über das Display, bis »Werkseinstellungen« mittig angezeigt wird.
- ► Tippen Sie auf »Werkseinstellungen«. »Werkseinstellungen« / »Wollen Sie das Gerät auf Werkseinstellung zurücksetzen?«
- ► Tippen Sie auf »Ja«. Im Display erscheint kurz »Gespeichert«. Ihre GIGA ist ausgeschaltet.

### Einstellungen auf Werkseinstellung zurücksetzen

### Informationen abfragen

Im Programmpunkt »Informationen« können Sie folgende Informationen abfragen:

- »Zubereitungszähler«: Anzahl der zubereiteten Kaffeespezialitäten sowie Heißwasser
- »Tageszähler«: Anzahl der zubereiteten Kaffeespezialitäten sowie Heißwasser. Dieser Zähler kann auf Null zurückgesetzt werden.
- U »Pflegezähler«: Anzahl der durchgeführten Pflegeprogramme (Reinigung, Entkalkung etc.)

Beispiel: So fragen Sie die Anzahl der zubereiteten Kaffeepezialitäten ab.

Voraussetzung: Der Startbildschirm wird angezeigt.

► Tippen Sie auf » P «.

### »Pflegestatus«

- ▶ Drehen Sie den Rotary Switch, bis »Informationen« angezeigt wird.
- $\blacktriangleright$  Drücken Sie den Rotary Switch. »Zubereitungszähler«
- ► Tippen Sie auf »1/2« oder drehen Sie den Rotary Switch, um die Anzahl weiterer Produkte anzuzeigen.
- ► Tippen Sie so oft auf »Zurück«, bis wieder der Startbildschirm angezeigt wird.

# 5 Pflege

Ihre GIGA verfügt über folgende integrierte Pflegeprogramme:

- Gerät spülen (»Spülung«)
- U Milchsystem im Kombiauslauf spülen
- U Milchsystem im Kombiauslauf reinigen (»Milchsystem-Reinigung«)
- Filter wechseln (»Filterwechsel«) (nur wenn Filter aktiviert ist)
- Gerät reinigen (»Reinigung«)
- Gerät entkalken (»Entkalkung«)
- **i** Führen Sie das jeweilige Pflegeprogramm durch, sobald Sie dazu aufgefordert werden.
- i Führen Sie die Milchsystem-Reinigung aus hygienischen Gründen täglich durch, wenn Sie Milch zubereitet haben.

Sie können den Spülvorgang jederzeit manuell auslösen.

Voraussetzung: Der Startbildschirm wird angezeigt.

- ► Stellen Sie ein Gefäß unter den Kombiauslauf.
- ► Tippen Sie auf » P «. »Pflegestatus«
- ▶ Tippen Sie auf »Pflegestatus«. »Reinigung«
- ► Streichen Sie über das Display, bis »Spülung« mittig angezeigt wird.
- ▶ Tippen Sie auf »Spülung«, um den Spülvorgang auszulösen. »Gerät spült«, »Milchsystem wird gespült«, es fließt Wasser aus dem Kombiauslauf.

Die Spülung stoppt automatisch. Ihre GIGA ist wieder betriebsbereit.

Automatische Milchsystem-Spülung 15 Minuten nach jeder Milchzubereitung wird automatisch das Milchsystem gespült. Stellen Sie daher immer ein Gefäß unter den Kombiauslauf, nachdem Sie Milch zubereitet haben.

### Gerät spülen

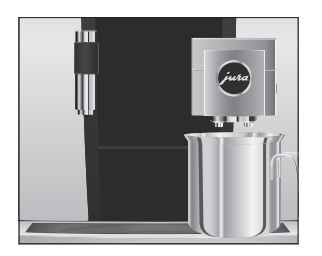

Damit das Milchsystem im Kombiauslauf einwandfrei funktioniert, müssen Sie es täglich reinigen, wenn Sie Milch zubereitet haben. Milchsystem reinigen

#### Schäden am Gerät und Rückstände im Wasser durch falsche Reiniger sind nicht auszuschließen. VORSICHT

- ► Verwenden Sie ausschließlich original JURA-Pflegeprodukte.
- **i** Der JURA-Milchsystem-Reiniger ist im Fachhandel erhältlich.
- E Verwenden Sie für die Milchsystem-Reinigung den im Lieferumfang enthaltenen Behälter.

Voraussetzung: Der Startbildschirm wird angezeigt. Im Display steht »Milchsystem reinigen«.

- ► Tippen Sie auf »Milchsystem reinigen«.
- ► Tippen Sie nochmals auf »Milchsystem reinigen«.
- ► Tippen Sie auf »Starten«.
- ► Tippen Sie nochmals auf »Starten«. »Milchsystem-Reiniger« / »Milchschlauch verbinden«
- $\blacktriangleright$  Entfernen Sie den Milchschlauch aus dem Milchbehälter.
- ► Füllen Sie 1 Dosiereinheit Milchsystem-Reiniger in den hinteren Bereich des Behälters.

 $\blacktriangleright$  Stellen Sie den Behälter unter den Kombiauslauf und verbinden Sie den Milchschlauch mit dem Behälter.

betriebsbereit.

E Um den Milchschlauch korrekt mit dem Behälter verbinden zu können, muss der Milchschlauch mit einem Anschlussteil ausgestattet sein.

► Tippen Sie auf »Weiter«. »Milchsystem wird gereinigt«, der Kombiauslauf und der Milchschlauch werden gereinigt. Der Vorgang stoppt automatisch. Ihre GIGA ist wieder

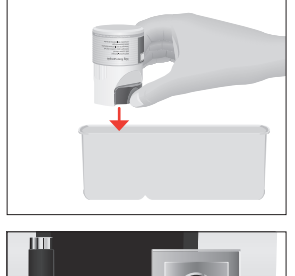

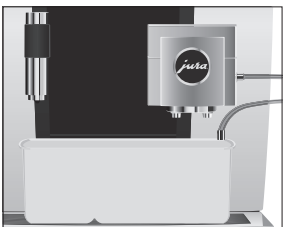

### Kombiauslauf zerlegen und spülen

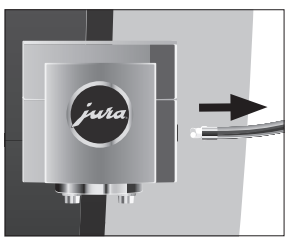

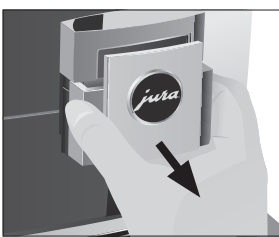

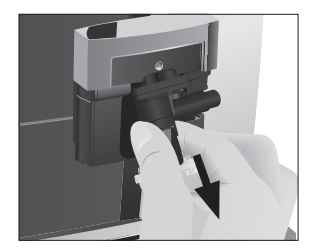

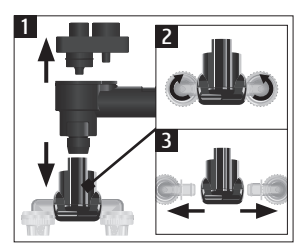

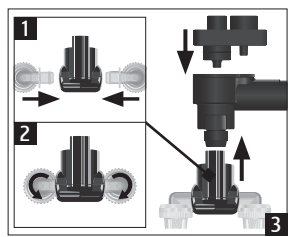

Damit der Kombiauslauf einwandfrei funktioniert und aus hygienischen Gründen müssen Sie ihn täglich zerlegen und spülen, wenn Sie Milch zubereitet haben.

 $\blacktriangleright$  Entfernen Sie den Milchschlauch und spülen Sie ihn gründlich unter fließendem Wasser.

T Nehmen Sie die Abdeckung des Kombiauslaufs nach vorne ab.

 $\blacktriangleright$  Nehmen Sie das Milchsystem aus dem Kombiauslauf.

- \* Zerlegen Sie das Milchsystem in seine Einzelteile.
- T Spülen Sie alle Teile unter fließendem Wasser. Bei stark eingetrockneten Milchrückständen legen Sie die Einzelteile zunächst in eine Lösung aus 250 ml warmem Wasser und 1 Dosiereinheit JURA-Milchsystem-Reiniger ein. Spülen Sie die Einzelteile danach gründlich.
- **> Stecken Sie das Milchsystem wieder zusammen.**

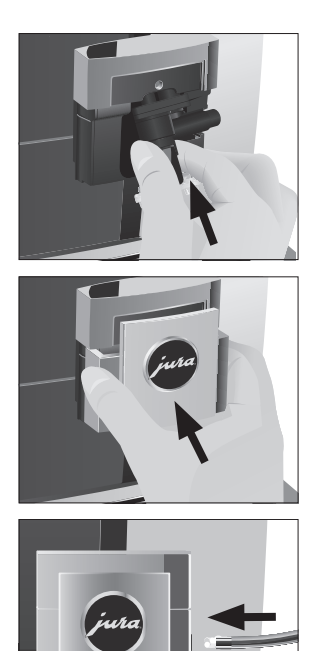

T Setzen Sie die zusammengesteckten Einzelteile wieder in den Kombiauslauf ein und drücken Sie sie fest.

Setzen Sie die Abdeckung des Kombiauslaufs auf.

 $\triangleright$  Schließen Sie den Milchschlauch am Kombiauslauf an.

Filter wechseln

E Nach dem Durchfluss der eingestellten Wassermenge ist die Wirkung der externen Filterpatrone erschöpft. Ihre GIGA verlangt einen Filterwechsel.

Voraussetzung: Der Startbildschirm wird angezeigt. Im Display steht »Filterwechsel«.

- $\blacktriangleright$  Wechseln Sie die externe Filterpatrone, wie in der dazugehörigen Bedienungsanleitung beschrieben.
- ► Tippen Sie auf » P «. »Pflegestatus«
- $\blacktriangleright$  Drücken Sie den Rotary Switch. »Reinigung«
- ► Drehen Sie den Rotary Switch, bis »Filterwechsel« angezeigt wird.
- $\blacktriangleright$  Drücken Sie den Rotary Switch. »Wollen Sie die Filterkapazität wirklich zurücksetzen?«

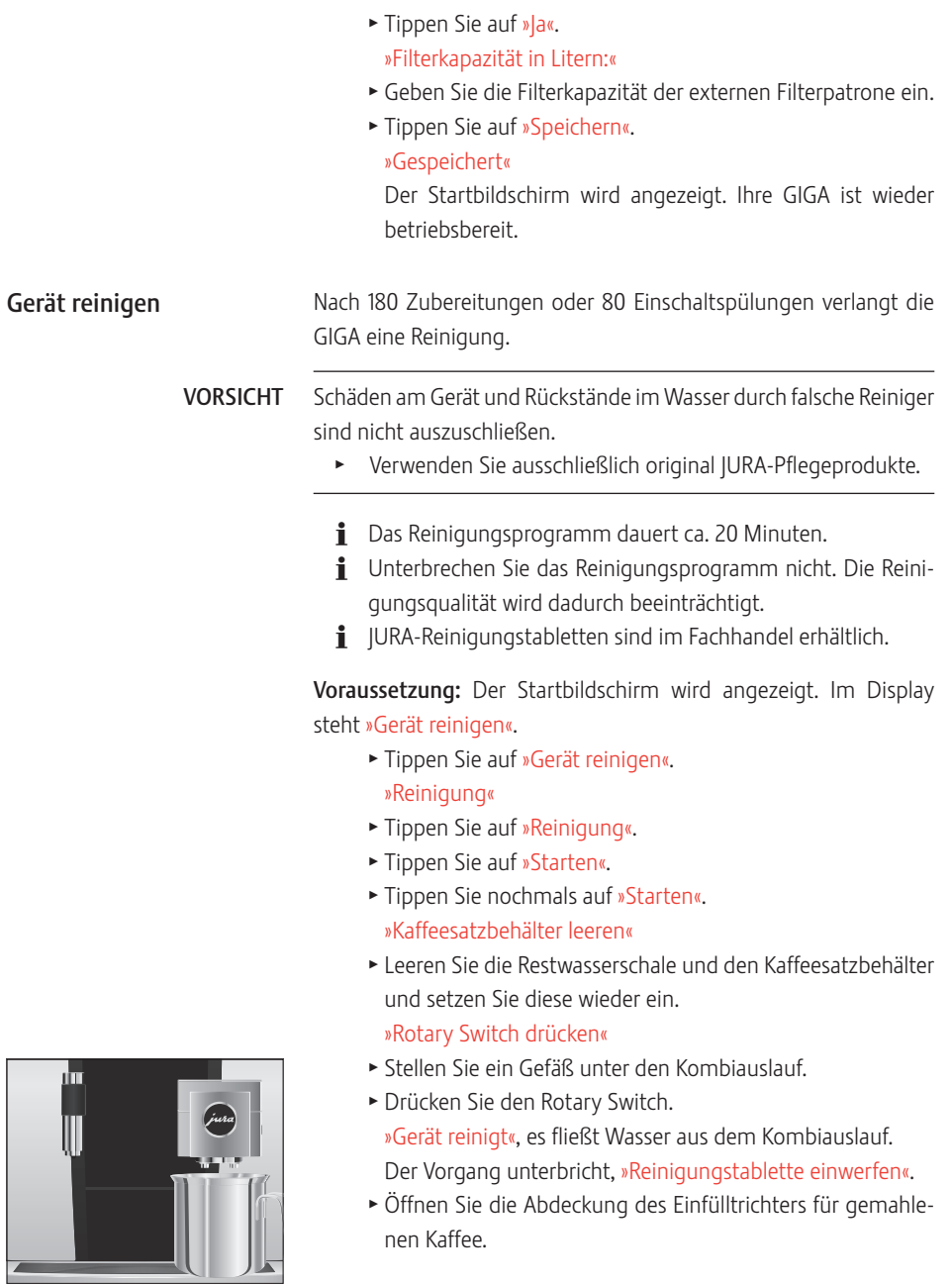

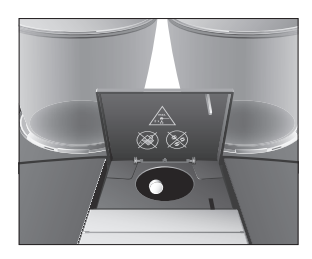

- $\triangleright$  Werfen Sie eine JURA-Reinigungstablette in den Einfülltrichter.
- **> Schließen Sie die Abdeckung des Einfülltrichters.** »Rotary Switch drücken«
- Drücken Sie den Rotary Switch. »Gerät reinigt«, es fließt mehrmals Wasser aus dem Kombiauslauf.

Der Vorgang stoppt automatisch.

»Kaffeesatzbehälter leeren«

T Leeren Sie die Restwasserschale und den Kaffeesatzbehälter und setzen Sie diese wieder ein.

Die Reinigung ist abgeschlossen. Der Startbildschirm wird angezeigt.

Die GIGA verkalkt gebrauchsbedingt und verlangt automatisch eine Entkalkung. Die Verkalkung hängt vom Härtegrad Ihres Wassers ab. Gerät entkalken

- **i** Wenn Sie eine externe Filterpatrone verwenden und diese aktiviert ist, erscheint keine Aufforderung zum Entkalken.
- Reizungen durch Haut- und Augenkontakt mit dem Entkalkungsmittel sind nicht auszuschließen. **A VORSICHT** 
	- ▶ Vermeiden Sie Haut- und Augenkontakt.
	- ► Spülen Sie das Entkalkungsmittel mit klarem Wasser ab. Nach Augenkontakt Arzt aufsuchen.
	- Schäden am Gerät und Rückstände im Wasser durch falsche Entkalkungsmittel sind nicht auszuschließen. VORSICHT
		- Verwenden Sie ausschließlich original JURA-Pflegeprodukte.
	- Bei Unterbrechung des Entkalkungsvorgangs sind Schäden am Gerät nicht auszuschließen. VORSICHT
		- Führen Sie die Entkalkung komplett durch.
	- Schäden an empfindlichen Flächen (z.B. Marmor) durch Kontakt mit dem Entkalkungsmittel sind nicht auszuschließen. VORSICHT
		- **FREEDIGE SPECIETS** Entfernen Sie Spritzer sofort.
		- **i** Das Entkalkungsprogramm dauert ca. 45 Minuten.
		- E JURA-Entkalkungstabletten sind im Fachhandel erhältlich.

Voraussetzung: Der Startbildschirm wird angezeigt. Im Display steht »Gerät entkalken«.

- ► Tippen Sie auf »Gerät entkalken«. »Entkalkung«
- ► Tippen Sie auf »Entkalkung«.
- ► Tippen Sie auf »Starten«.
- ▶ Tippen Sie nochmals auf »Starten«. »Restwasserschale leeren«
- T Leeren Sie die Restwasserschale und den Kaffeesatzbehälter und setzen Sie diese wieder ein. »Entkalkungsmittel in Wassertank«
- ► Entfernen Sie den Wassertank und leeren Sie ihn.
- $\blacktriangleright$  Lösen Sie 4 JURA-Entkalkungstabletten in einem Gefäß vollständig in 800 ml Wasser auf. Dies kann einige Minuten dauern.
- ► Füllen Sie die Lösung in den leeren Wassertank und setzen Sie ihn ein.

»Rotary Switch drücken«

- T Stellen Sie je ein Gefäß unter den Kombiauslauf und unter den Heißwasserauslauf.
- Drücken Sie den Rotary Switch.

»Gerät entkalkt«, es fließt mehrmals Wasser direkt in die Restwasserschale sowie aus dem Heißwasser- und aus dem Kombiauslauf.

Der Vorgang unterbricht, »Restwasserschale leeren«.

T Leeren Sie die Restwasserschale und den Kaffeesatzbehälter und setzen Sie diese wieder ein.

»Wassertank füllen«

- T Leeren Sie die Gefäße und stellen Sie sie wieder unter den Kombiauslauf und unter den Heißwasserauslauf.
- ► Entfernen Sie den Wassertank und spülen Sie ihn gründlich aus.
- ► Füllen Sie den Wassertank mit frischem, kaltem Wasser und setzen Sie ihn wieder ein.

»Rotary Switch drücken«

▶ Drücken Sie den Rotary Switch.

»Gerät entkalkt«, der Entkalkungsvorgang wird fortgesetzt. Es fließt mehrmals Wasser direkt in die Restwasserschale

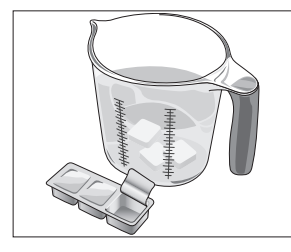

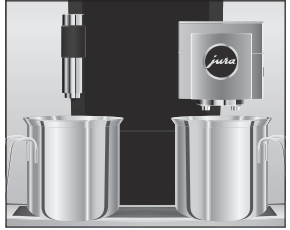

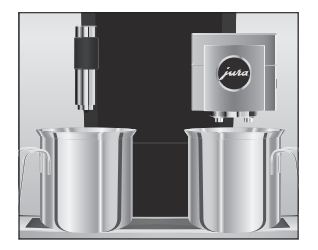

Bohnenbehälter reinigen

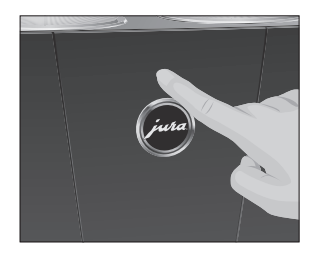

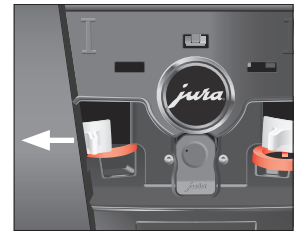

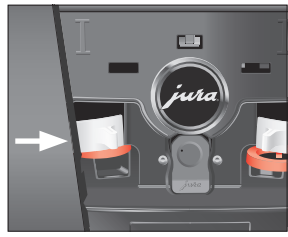

sowie aus dem Heißwasser- und aus dem Kombiauslauf. »Restwasserschale leeren«

T Leeren Sie die Restwasserschale und den Kaffeesatzbehälter und setzen Sie diese wieder ein.

Die Entkalkung ist abgeschlossen. Der Startbildschirm wird angezeigt.

i Im Falle eines unvorhergesehenen Abbruchs des Entkalkungsvorgangs spülen Sie den Wassertank gründlich aus.

Kaffeebohnen können eine leichte Fettschicht aufweisen, die an den Wänden der Bohnenbehälter zurückbleibt. Diese Rückstände können das Kaffeeresultat negativ beeinflussen. Reinigen Sie deshalb von Zeit zu Zeit die Bohnenbehälter.

- ► Drücken Sie die Taste Ein/Aus (<sup>t</sup>), um die GIGA auszuschalten.
- T Schalten Sie das Gerät am Netzschalter aus.
- T Öffnen Sie die Serviceabdeckung auf der Rückseite des Geräts durch Drücken oberhalb des JURA-Logos.
- T Drücken Sie den roten Schieber vollständig nach hinten, um den Bohnenbehälter zu verschließen.
- $\triangleright$  Drehen Sie die blaue Verriegelung nach außen.
- ► Entnehmen Sie den Bohnenbehälter.
- T Entfernen Sie den Aromaschutzdeckel.
- $\blacktriangleright$  Leeren Sie den Bohnenbehälter
- $\blacktriangleright$  Reinigen Sie den Bohnenbehälter mit einem trockenen, weichen Tuch.
- T Setzen Sie den Bohnenbehälter ein.
- $\blacktriangleright$  Drehen Sie die blaue Verriegelung nach innen.
- $\blacktriangleright$  Ziehen Sie den roten Schieber vollständig nach vorn.
- ► Setzen Sie die Serviceabdeckung wieder ein und fixieren Sie sie durch Drücken oberhalb des JURA-Logos. Sie rastet hörbar ein.
- T Füllen Sie Kaffeebohnen in den Bohnenbehälter und schließen Sie den Aromaschutzdeckel.

# 6 Meldungen im Display

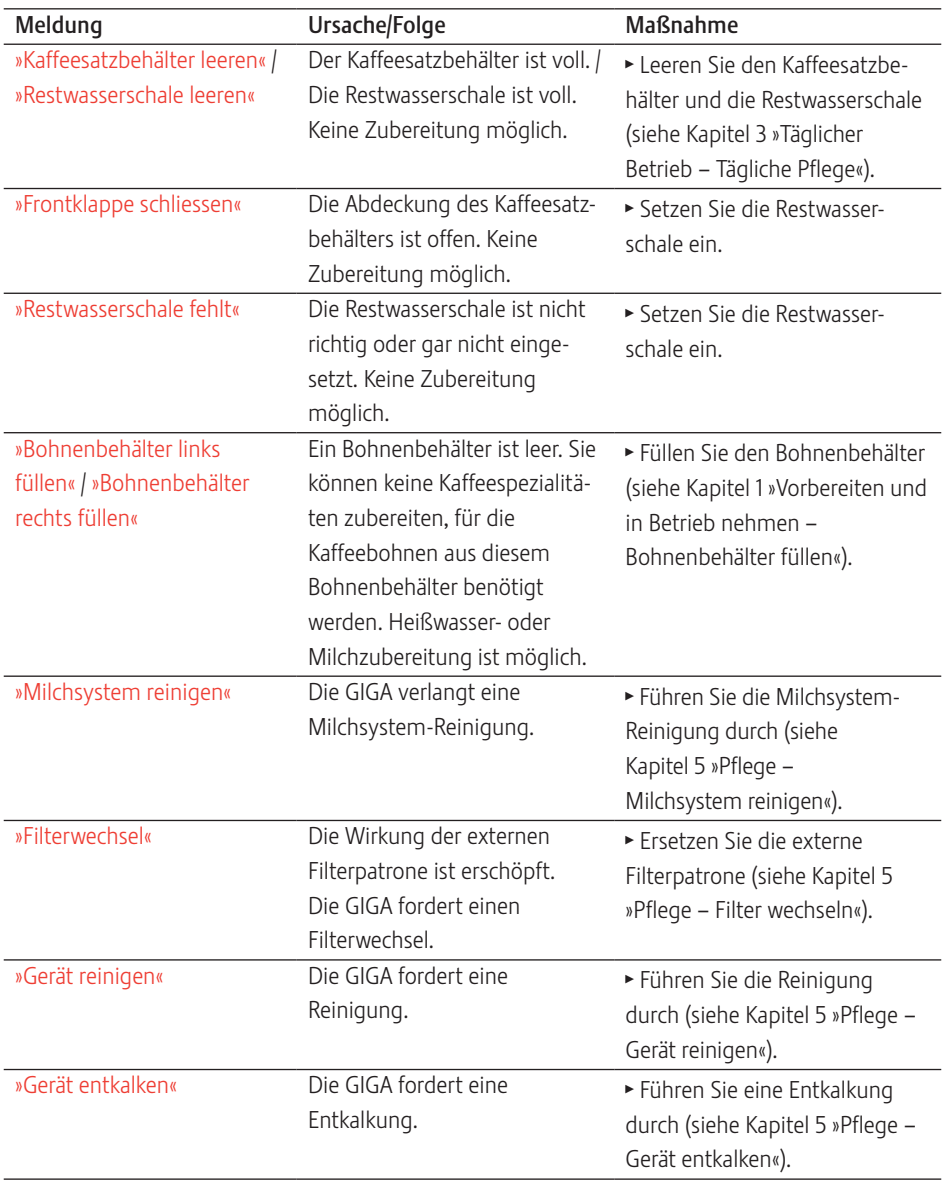

#### 6 Meldungen im Display

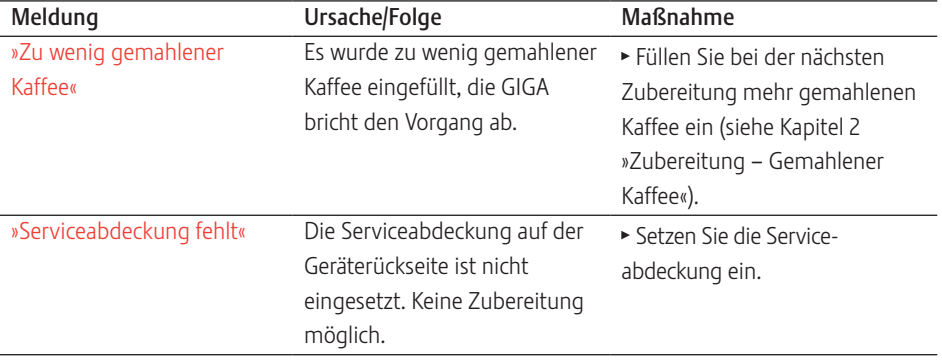

# 7 Störungen beheben

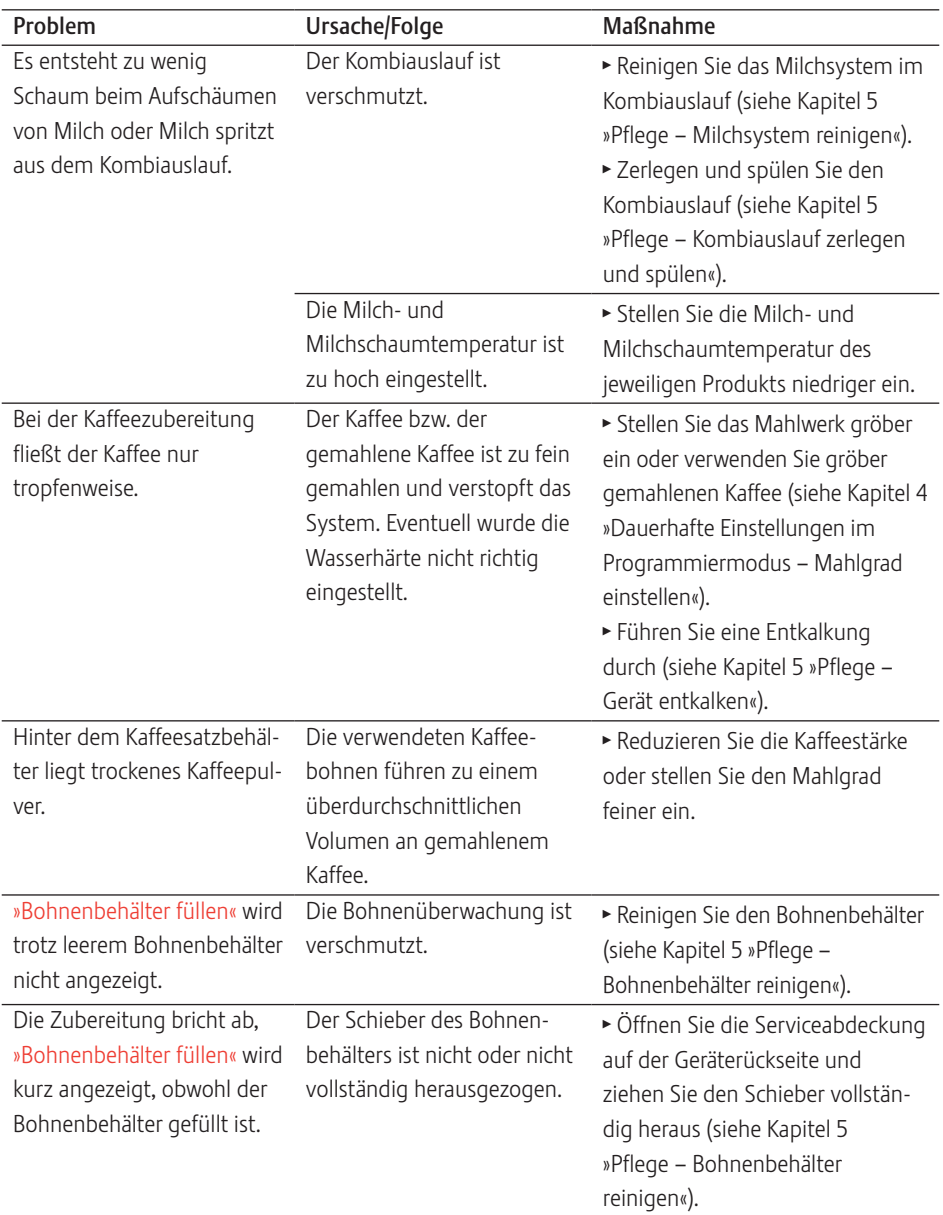

#### 7 Störungen beheben

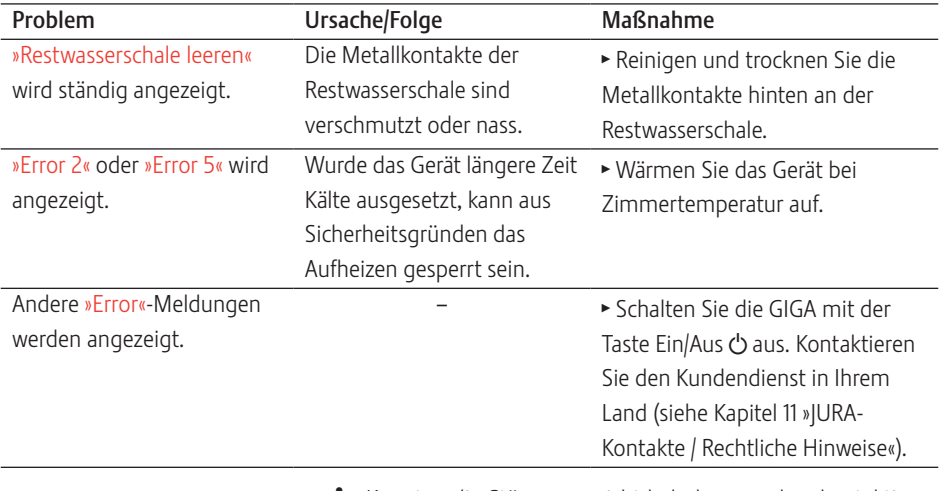

E Konnten die Störungen nicht behoben werden, kontaktieren Sie den Kundendienst in Ihrem Land (siehe Kapitel 11 »JURA-Kontakte / Rechtliche Hinweise«).

# 8 Transport und umweltgerechte Entsorgung

# Transport / System leeren

Bewahren Sie die Verpackung der GIGA auf. Sie dient zum Schutz beim Transport.

Um die GIGA beim Transport vor Frost zu schützen, muss das System geleert werden.

Voraussetzung: Der Startbildschirm wird angezeigt.

- $\blacktriangleright$  Entfernen Sie den Milchschlauch aus dem Kombiauslauf.
- ► Stellen Sie je ein Gefäß unter den Kombiauslauf und unter den Heißwasserauslauf.
- ► Tippen Sie auf » P «.

»Pflegestatus«

- ▶ Drehen Sie den Rotary Switch, bis »Geräteeinstellungen« angezeigt wird.
- $\blacktriangleright$  Drücken Sie den Rotary Switch. »Geräteeinstellungen«
- **>** Streichen Sie über das Display, bis »System leeren« mittig angezeigt wird.
- **Fippen Sie auf »System leeren«.** »System leeren« / »Wassertank entfernen«
- ► Entfernen Sie den Wassertank und leeren Sie ihn. »Rotary Switch drücken«
- Drücken Sie den Rotary Switch.

Es strömt so lange Wasser und Dampf aus dem Kombiauslauf und aus dem Heißwasserauslauf, bis das System leer ist. Ihre GIGA ist ausgeschaltet.

Bitte entsorgen Sie Altgeräte umweltgerecht.

### $\cancel{\mathbb{Z}}$

Altgeräte enthalten wertvolle recyclingfähige Materialien, die einer Verwertung zugeführt werden sollten. Entsorgen Sie Altgeräte deshalb über geeignete Sammelsysteme.

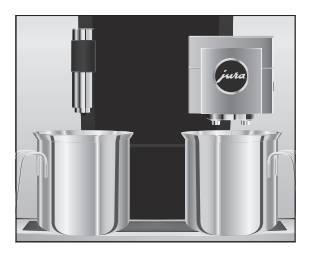

**Entsorgung** 

### 51

# 9 Technische Daten

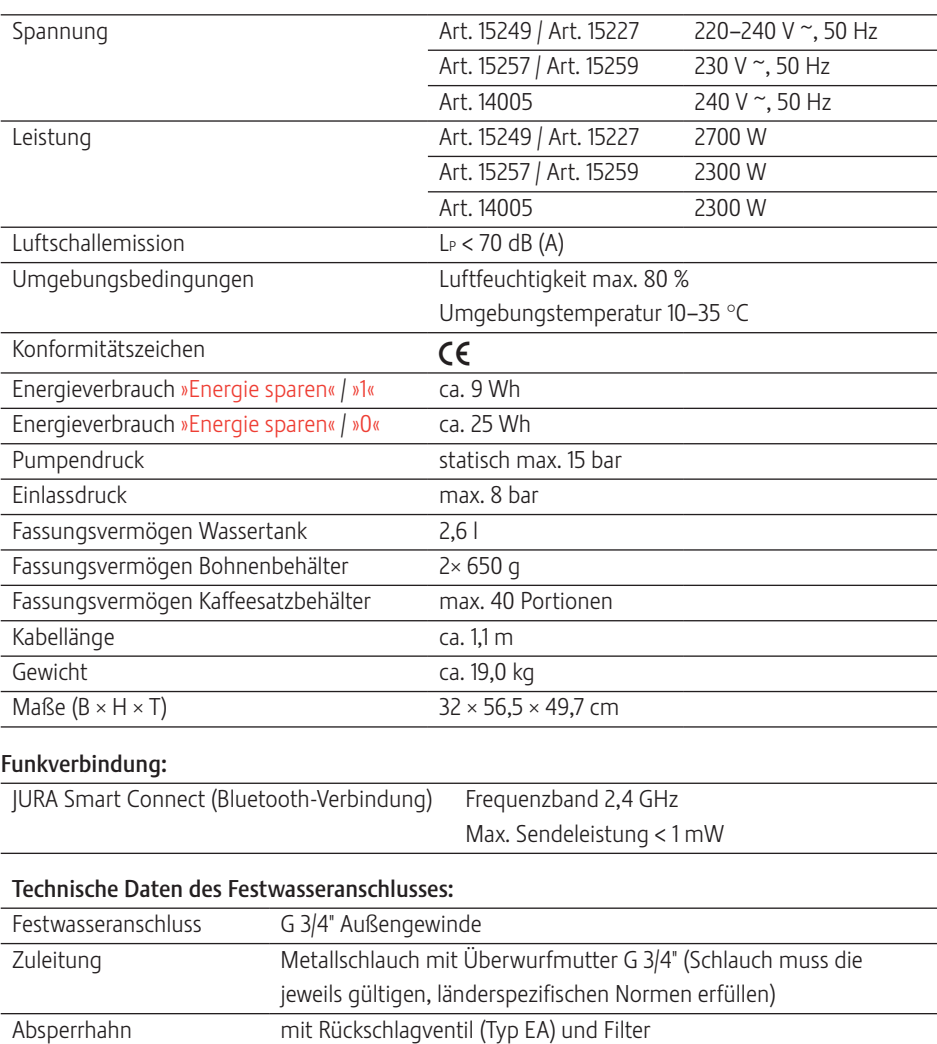

Hinweis für Prüfer (Wiederholungsprüfung nach DIN VDE 0701- 0702): Der zentrale Erdungspunkt (ZEP) befindet unter der Abdeckung des Zubehörfachs.

# 10 Index

### A

Abdeckung Serviceabdeckung 5 Wassertank 4 Zubehörfach 4 Adressen 56 Aromaschutzdeckel Bohnenbehälter mit Aromaschutzdeckel 4 Aufstellen Gerät aufstellen 12 Auslauf Höhenverstellbarer Heißwasserauslauf 4 Höhenverstellbarer Kombiauslauf 4 Ausschalten 25 Automatisches Ausschalten 30 Timer 31 Ausschaltzeit 31 Automatisches Ausschalten 30 Timer 31 Automatisches Einschalten Timer 31

### B

Beistellgerät verbinden 16 Bestimmungsgemäße Verwendung 6 Bluetooth 16, 52 Bohnen à la carte Mahlwerkvorwahl aktivieren 21 Bohnenbehälter Bohnenbehälter mit Aromaschutzdeckel 4 Füllen 12 Reinigen 46 Bypass-Wassermenge 20

## $\mathsf{C}$

Caffè Barista 20 Cappuccino 19 Cappuccino-Reinigung Milchsystem reinigen 40

### $\mathsf{D}$

Datum 30 Dauerhafte Einstellungen im Programmiermodus 26 Display Touchscreen-Display 5, 11

Displayhelligkeit 36 Display, Meldungen 47 Doppelprodukt 19 Dosierlöffel für gemahlenen Kaffee 4

## E

Einfülltrichter Einfülltrichter für gemahlenen Kaffee 4 Einheit Wassermenge Programmiermodus 33 Einsatz für Restwasserschale 4 Einschalten 24 Timer 31 Einschaltzeit 31 Einstellungen Dauerhafte Einstellungen im Programmiermodus 26 Energiesparmodus 34 Entkalken Gerät 44 Entsorgung 51 Erste Inbetriebnahme 13 Espresso 19 Zwei Espressi 19 Espresso macchiato 19 EU-Konformitätserklärung 56

### F

Fehler Störungen beheben 49 Filter Wechseln 42 Filterpatrone Wechseln 42 Flat White 19 Füllen Bohnenbehälter 12 Funkverbindung 16, 52

### G

Gemahlener Kaffee 20 Dosierlöffel für gemahlenen Kaffee 4 Gerät Aufstellen 12 Ausschalten 25 Einschalten 24 Entkalken 44

Regelmäßige Pflege 25 Reinigen 43 Spülen 39 Tägliche Pflege 24 Grüntee 23

### H

Heißwasser 23 Heißwasserauslauf Höhenverstellbarer Heißwasserauslauf 4 Homepage 11 Hotline 56

### I

J

Inbetriebnahme, Erste 13 Informationen abfragen 38 Internet 11

# JURA

Internet 11 Kontakte 56

### K

Kaffee 19 Zwei Kaffees 19 Kaffeesatzbehälter 4 Kännchen Kaffee 19 Kombiauslauf Höhenverstellbarer Kombiauslauf 4 Zerlegen und spülen 41 Konformitätserklärung 56 Kontakte 56 Kundendienst 56

### L

Latte macchiato 19 Lüftungslamellen 4

### M

Mahlgrad Mahlgrad einstellen 29 **Mahlwerk** Mahlgrad einstellen 29 Mahlwerkvorwahl aktivieren 21 Meldungen im Display 47 Milch Milch anschließen 15 Milchkaffee 19

Milchsystem Reinigen 40 Milchsystem-Spülung 39

### N

Netzkabel 4 Netzschalter 4

### P

Pflege 39 Regelmäßige Pflege 25 Tägliche Pflege 24 Probleme Störungen beheben 49 Produkteinstellungen 27 Anpassen 28 Produkteinstellungen anpassen 28 Programmiermodus 26 Automatisches Ausschalten 30 Displayhelligkeit 36 Einheit Wassermenge / Uhrzeitformat 33 Einstellungen auf Werkseinstellung zurücksetzen 37 Energiesparmodus 34 Funktionen sperren 35 Informationen abfragen 38 Mahlgrad einstellen 29 Produkteinstellungen 27 Sprache 36 Timer 31 Uhrzeit und Datum 30 Wasserhärte einstellen 32 Pulverkaffee Gemahlener Kaffee 20

### R

Regelmäßige Pflege 25 Reinigen Bohnenbehälter 46 Gerät 43 Restwasserschale 4 Einsatz 4 Ristretto 19 Zwei Ristretti 19 Rondell-Ansicht 17 Rotary Selection 17 Rotary Switch 5, 11

### S

Schieber 5 Schwarztee 23 Serviceabdeckung 5 Serviceschnittstelle 5 Sicherheit 6 Sicherheitshinweise 6 Smart Connect 5, 16 Sperren Anzeige von Meldungen 35 Einmalige Einstellungen 35 Produkteinstellungen 35 Rondell-Ansicht 35 Sprache 36 Spülen Gerät 39 Störungen beheben 49 **Stromanschluss** Technische Daten 52 Symbolbeschreibung 3 System leeren 51

### T

Tägliche Pflege 24 Tassenplattform 4 Taste Taste Ein/Aus 5 Technische Daten 52 Telefon 56 Timer 31 Touchscreen-Display 5, 11 Transport 51

### $\mathbf{U}$

Uhrzeit 30 Uhrzeitformat Programmiermodus 33

### $\overline{V}$

Venti Ports Lüftungslamellen 4 Verriegelung 5

### W

Wartung Regelmäßige Pflege 25 Tägliche Pflege 24 Wasserhärte Wasserhärte einstellen 32 Wasserhärte ermitteln 13

Wassertank 4 Website 11 Werkseinstellung Einstellungen auf Werkseinstellung zurücksetzen 37

# Z

Zubereitung 17, 19 Auf Knopfdruck 17 Cappuccino 19 Espresso 19 Espresso macchiato 19 Flat White 19 Gemahlener Kaffee 20 Grüntee 23 Heißwasser 23 Kaffee 19 Kännchen Kaffee 19 Latte macchiato 19 Lungo Barista 20 Milchkaffee 19 Ristretto 19 Schwarztee 23 Über das Rondell 17 Zwei Espressi 19 Zwei Kaffees 19 Zwei Kaffeespezialitäten 19 Zwei Ristretti 19 Zubereitungsmöglichkeiten 17 Zwei Produkte 19

#### 11 JURA-Kontakte / Rechtliche Hinweise

# 11 JURA-Kontakte / Rechtliche Hinweise

### Ihr JURA-Servicepartner

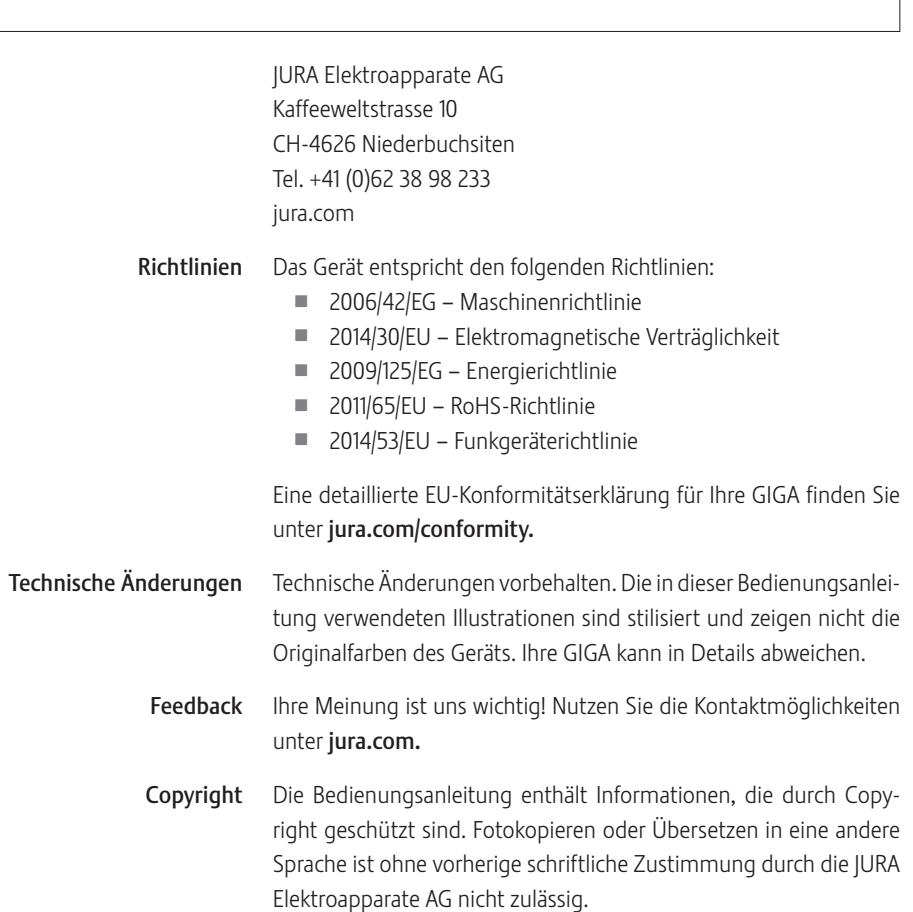